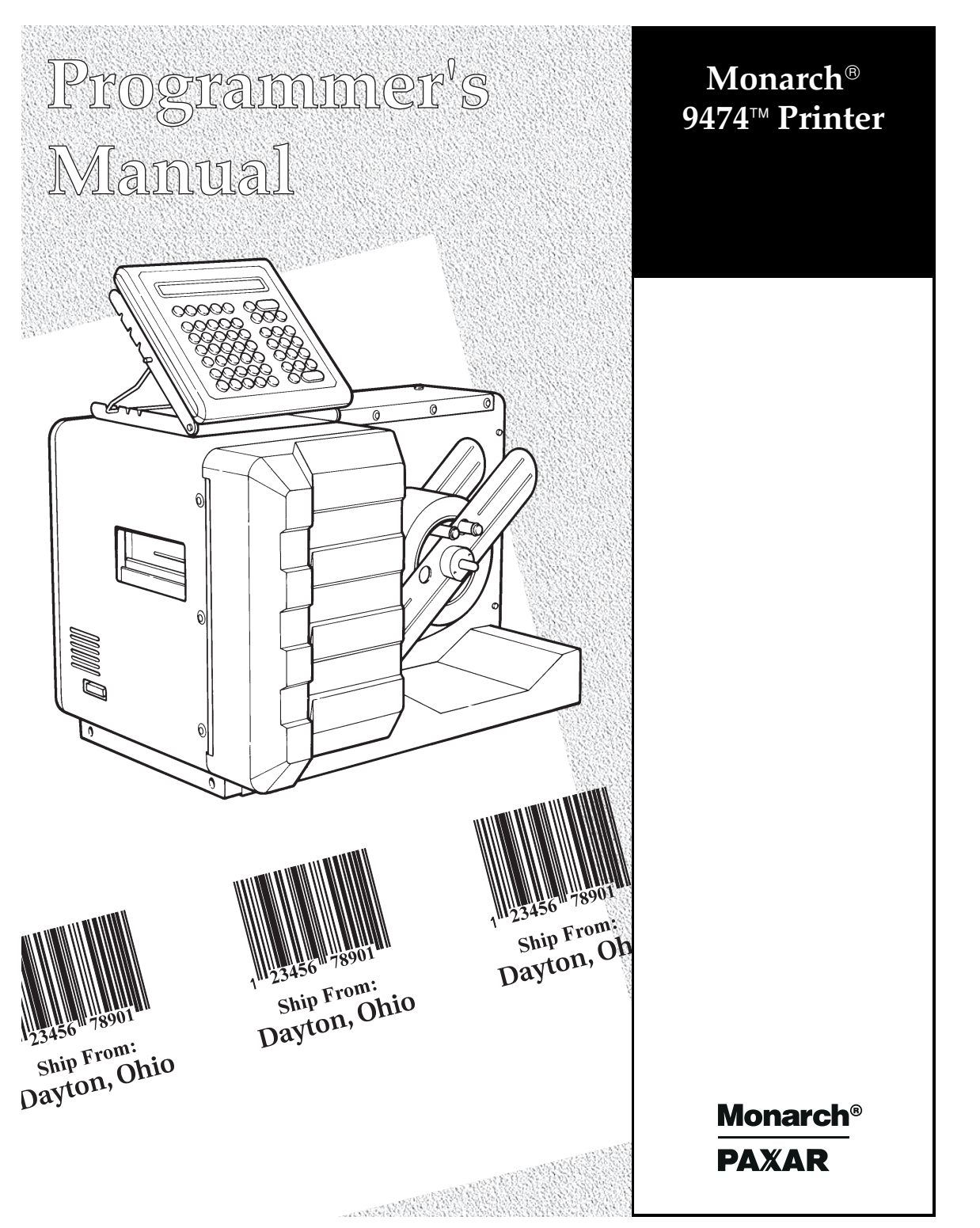

TC9474PM 1/98 ©1998 Monarch Marking Systems, Inc. All rights reserved.

Each product and program carries a respective written warranty, the only warranty on which the customer can rely. Monarch reserves the right to make changes in the product, the programs, and their availability at any time and without notice. Although Monarch has made every effort to provide complete and accurate information in this manual, Monarch shall not be liable for any omissions or inaccuracies. Any update will be incorporated in a later edition of this manual.

©1997 Monarch Marking Systems, Inc. All rights reserved. No part of this publication may be reproduced, transmitted, stored in a retrieval system, or translated into any language in any form by any means, without the prior written permission of Monarch Marking Systems, Inc.

#### **WARNING**

This equipment has been tested and found to comply with the limits for a Class A digital device, pursuant to Part 15 of the FCC Rules. These limits are designed to provide reasonable protection against harmful interference when the equipment is operated in a commercial environment. This equipment generates, uses, and can radiate radio frequency energy and, if not installed and used in accordance with the instruction manual, may cause harmful interference to radio communications. Operation of this equipment in a residential area is likely to cause harmful interference in which case the user will be required to correct the interference at his own expense.

#### **CANADIAN D.O.C. WARNING**

This digital apparatus does not exceed the Class A limits for radio noise emissions from digital apparatus set out in the Radio Interference Regulations of the Canadian Department of Communications.

Le présent appareil numérique n'émet pas de bruits radioélectriques dépassant les limites applicables aux appareils numériques de la classe A prescrites dans le Réglement sur le brouillage radioélectrique édicte par le ministère des Communications du Canada.

**Trademarks** MONARCH is a registered trademark of Monarch Marking Systems, Inc. 920, 924, 925 and 9474 are trademarks of Monarch Marking Systems, Inc.

Monarch Marking Systems P.O. Box 608 Dayton, Ohio 45401

# Table of Contents

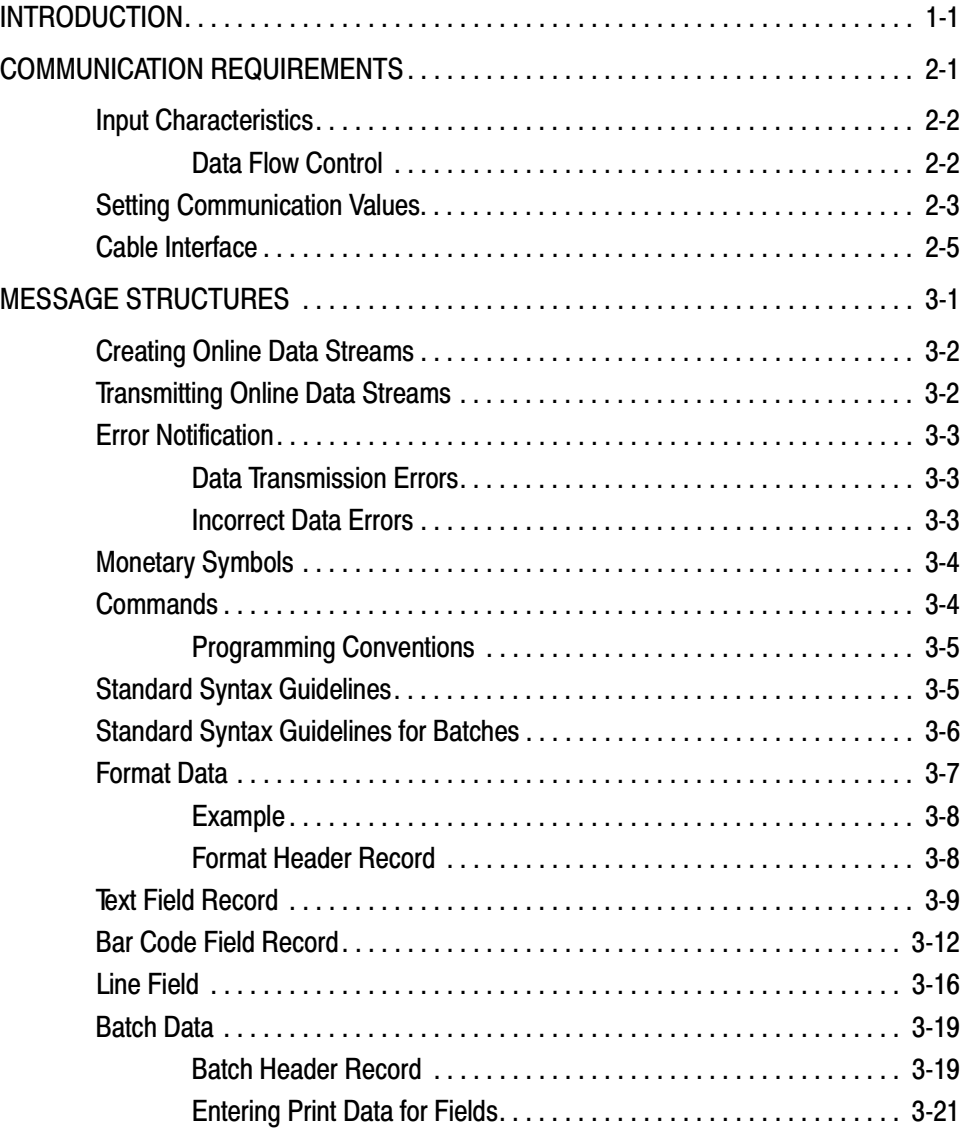

 $\mathbf{i}$ i

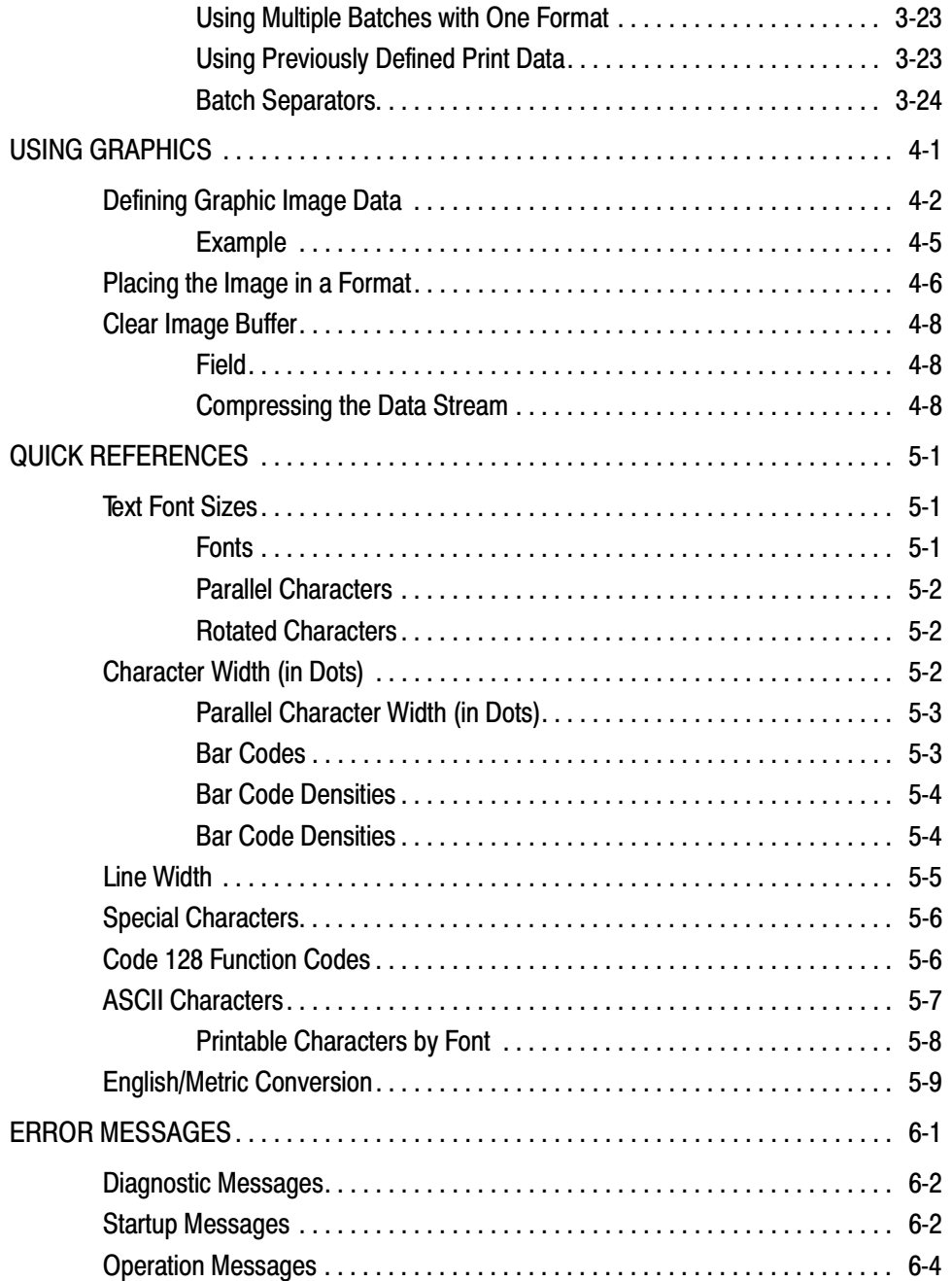

ii

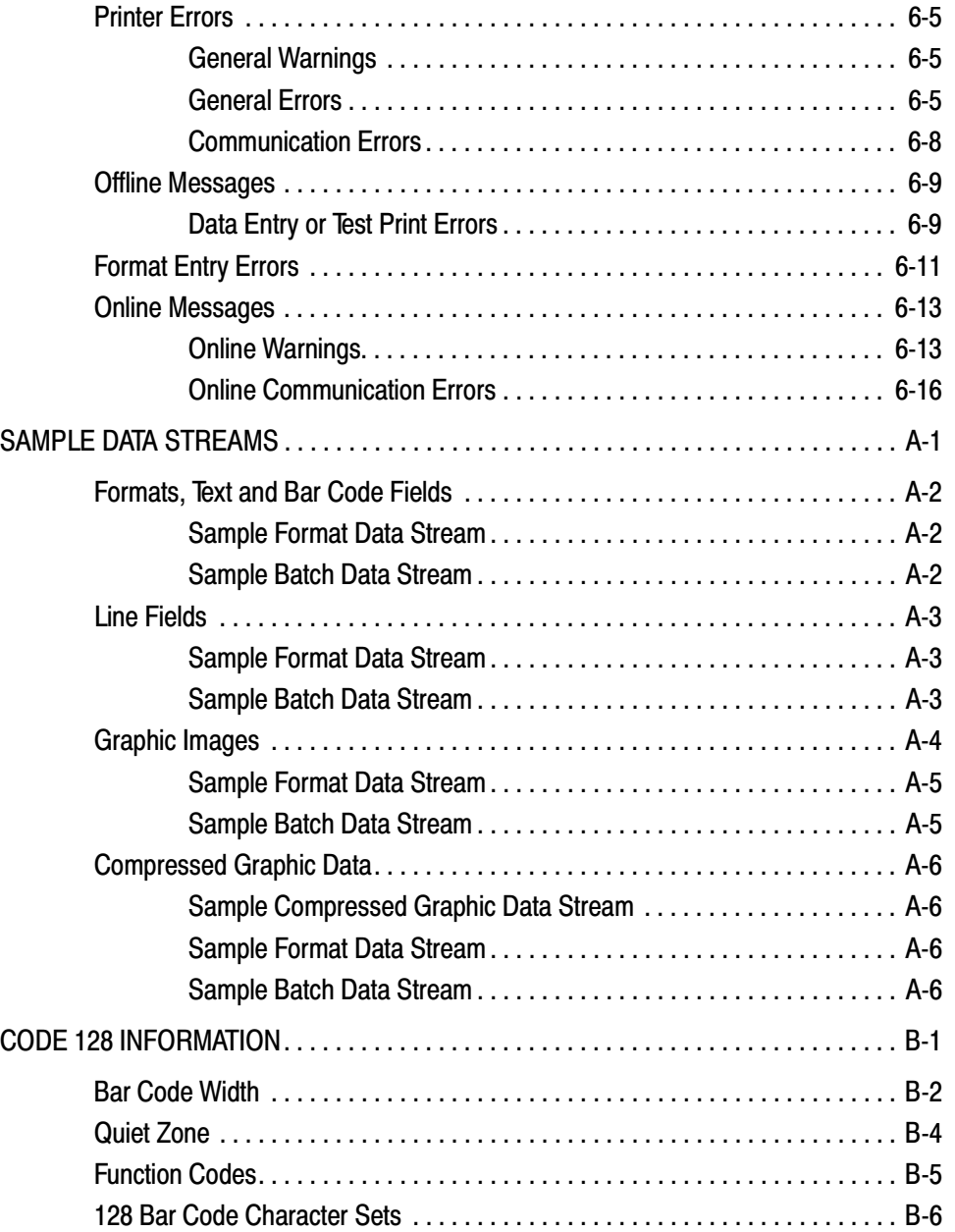

iii

# INTRODUCTION **1**

This manual tells you how to enter online formats and batch data for downloading to a Monarch® 9474™ printer.

Refer to your Operator's Handbook for general setup and maintenance procedures, an explanation of data entry and batch control for offline printing, and about creating and entering offline formats.

Introduction 1-1

The 9474 printer can receive print data online from a host. During online communication, the host treats the printer as an RS-232 type printer. For the printer to communicate online, you will need an RS-232 cable. For mainframe communication, you may need a protocol converter.

Transmitting data from the host requires communication controls. See Chapter 2, "Communication Requirements" for more information.

Three types of data can be transmitted:

**Format data** The user-designed layout for online formats. These formats are used by online batches for printing.

> These online formats can also be used offline. However, formats created offline cannot be used online.

**Batch data** Contains the format number and actual data to be printed on the supply. Batch data is downloaded to the printer and combined with a format stored in the printer.

**Graphic data** Contains the actual pixel data which forms a graphic image.

> Format, batch, and graphic data are stored when you turn the power off.

Format and graphic data may be sent at any time.

Since batch data is combined with a format for printing, the format and graphic data for a batch must reside in the printer before sending the batch.

Each data type has its own data stream structure. See Chapter 3, "Message Structures" for more information.

1-2 Introduction

# C O M M U N I C AT I O N REQUIREMENTS

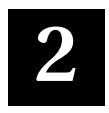

To enable communications between the printer and the computer, the printer communications setup must match the setup for the host. The options are:

- ◆ Baud rate
- ◆ Parity
- ◆ Data flow control
- ◆ Data bits
- ◆ Stop bits

All online data uses the ASCII (American Standard Code for Information Interchange) character code for interpretation of bits as characters.

Communication Requirements 2-1

# **Input Characteristics**

Below are the input characteristics for communications. The defaults are shown in bold print.

- ◆ Asynchronous
- ◆ Full duplex
- ◆ Selectable options:

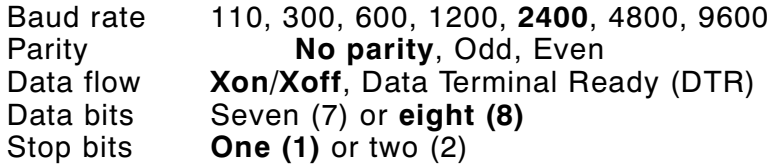

Modify these communication settings on your printer as necessary to match the settings on your host. See "Setting Communication Values" for more information.

There are three main buffers: batch, format, and graphic. The printer also has a 1024 byte input buffer which holds data until it is processed into the respective buffer(s).

#### **Data Flow Control**

The printer uses Xon/Xoff or data terminal ready (DTR) for data flow control. DTR flow control is usually required if you are using an IBM-PC, unless the PC has a special Xon-Xoff program.

In DTR mode, the printer activates DTR when the printer can accept more data from the host and deactivates when the printer's receive buffer is nearly full. In Xon/Xoff Mode, the printer sends the Xon character when the printer can accept more data and sends Xoff when the printer buffer is nearly full.

In either mode, once the printer has indicated that its buffer is nearly full (by sending Xoff or deactivating DTR), up to 134 additional characters may be accepted without losing any data.

2-2 Communication Requirements

The printer does not require any hardware or software signals from the host system in order to operate.

> Flow control characters can be changed offline through the Printer Configuration mode.

The total number of formats, batches, and graphics is only limited by the amount of memory available.

# **Setting Communication Values**

To set the communication parameters, follow the instructions below. For more information on operating the printer, refer to the Operator's Handbook.

1. From the main menu, press  $\bigoplus$  to display Printer Configuration. Press  $\circledast$  . You'll see

Enter password:  $\frac{1}{2}$  \_ \_ \_ \_ \_ \_

Enter the 1-8 character password and press  $\circledast$ .

When you first receive the printer, the password is MANAGER or ONLINE.

**2.** You'll see the Configuration Options menu.

Select Config Option: Define Check Digit Schemes

to select this option. With each parameter, you can enter a Press  $\circled{1}$  until you see Host Port Configuration. Press  $\circledast$ new selection, or just press  $\circledast$  to keep the value that is displayed.

Communication Requirements 2-3

**3.** You'll see the Host Option menu and the first online parameter.

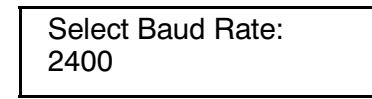

Press  $\circled{1}$  or  $\circled{1}$  until you see the baud rate you need, then press  $\circledast$ . You'll see

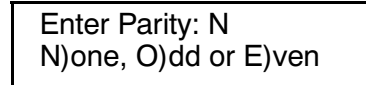

**4.** Select the parity you need and press  $\circledast$ . You'll see

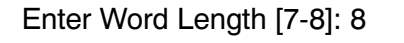

**5.** Select the word length you need and press  $\circledast$ . You'll see

Enter Stop Bits [1-2]: 1

**6.** Select the stop bits you need and press  $\circledast$ . You'll see

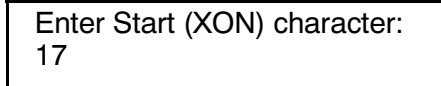

**7.** Enter a number from 1-127 for XON flow control, or 128 for DTR flow control. You'll see

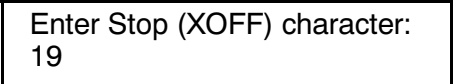

- **8.** Enter a number from 1-127 for XOFF flow control, or 128 for DTR flow control.
- 2-4 Communication Requirements

If you select DTR control (128) as the XON character, the printer automatically sets 128 (DTR control) for the XOFF character.

The Start and Stop characters must be set at 128 (DTR flow control) for IBM PC equipment.

You'll see the Configuration Options menu. Press  $\overline{F}_1$  to exit to the main menu.

# **Cable Interface**

The printer accepts standard RS-232C electrical signal transmissions when it is connected to a DB-25S connector configured as Data Terminal Equipment (DTE). For correct operation, use all defined pins.

For PC null modems, plug the RS-232 cable into:

- ◆ A serial (RS-232) port on the host or protocol converter
- ◆ The 25-pin RS-232 connector on your printer. Refer to your Operator's Handbook for more information.

The RS-232C cable interface is set up as a terminal device (DTE):

#### **Pin Description**

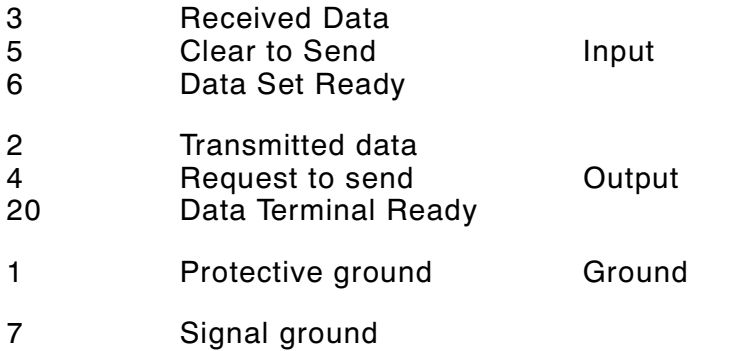

All other pins are open.

Communication Requirements 2-5

The cable interface for PC null modems is shown below.

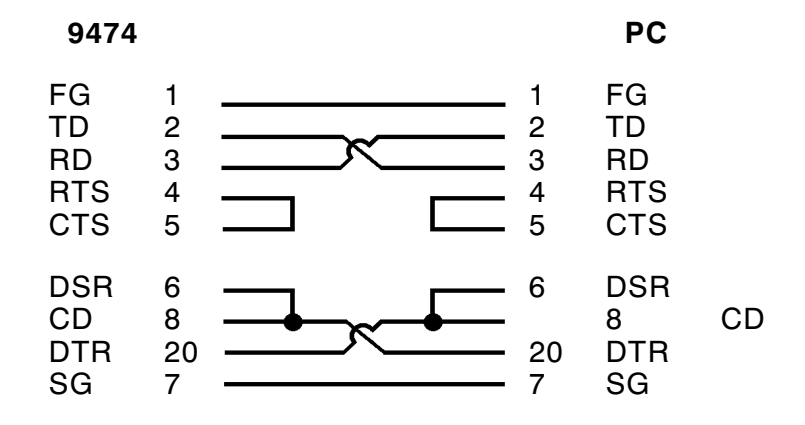

2-6 Communication Requirements

# MES SAGE STRUCTURES **3**

This chapter has information and message structures for

- ◆ Formats
- ◆ Batch Data

Graphic image data is discussed in Chapter 4, "Using Graphics."

# **Creating Online Data Streams**

Create data streams for your 9474 printer using a standard text editor, such as EDLIN or TSO.

If you use a word processor to create data streams, make sure to save the file in text-only or unformatted mode.

# **Transmitting Online Data Streams**

Your printer must be in Online Mode before it will accept data from your computer.

- ◆ Select Online from the Select Operating Mode menu.
- $\blacklozenge$  Press  $\circledast$  . You'll see

Online Mode Ready:

Your printer is now ready to accept data.

Send data to the printer just as you would send any print data to a printer from your computer.

For example, if you have a file named FORMAT1.DAT on an MS-DOS system, you could send the data to your printer with these commands:

> MODE COM1:2400,N,8,1,P MODE LPT1:=COM1 PRINT FORMAT1.DAT

This set of commands would send the file FORMAT1.DAT to a printer connected to COM1 of an MS-DOS computer.

Format and graphic structures can be sent at any time.

Formats or graphics used by batch data must be sent before the batch data referencing them. Any batch sent without a previously defined format is ignored, generating an error.

3-2 Message Structures

# **Error Notification**

Data handling and error checking are resident in the printer. If an error in transmission occurs, an error is displayed on the printer keypad display. However, no message is sent to the host and processing continues until the end of the transmission.

Certain errors may put the printer in offline mode. See Chapter 6, "Error Messages," for a list of possible messages.

#### **Data Transmission Errors**

The printer displays errors that occur during data transmission. Printer fault errors stop the machine, which will not resume printing until the operator corrects the error condition. All these messages take the system offline.

#### **Incorrect Data Errors**

The printer pauses when it receives incorrect data from the host. During the pause, it displays a message and beeps. After ten seconds, or when the operator presses  $\circledast$ , the printer resumes operation. Normally, the printer loses the data that caused the error.

If the host or the communications line goes down during transmission, the printer displays the message

> Waiting for command terminator. Press F1 to abort download.

If you press  $(F_i)$ , the batch or format data that was being sent will be lost and must be retransmitted.

### **Monetary Symbols**

The default monetary symbols are the U.S. dollar and cents. The ASCII characters  $$$  (24 hex) and  $\degree$  (5E hex) represent the dollar and cent symbols.

If you change your printer settings to use international pricing symbols, these characters will then represent the new symbols. For monetary selections that don't have a cent equivalent, the ^ character is changed to a space.

> In EBCDIC-based systems a ^ is not available. Use ~94 to print a cent sign.

#### **Commands**

The following command characters are used in 9474 online data streams.

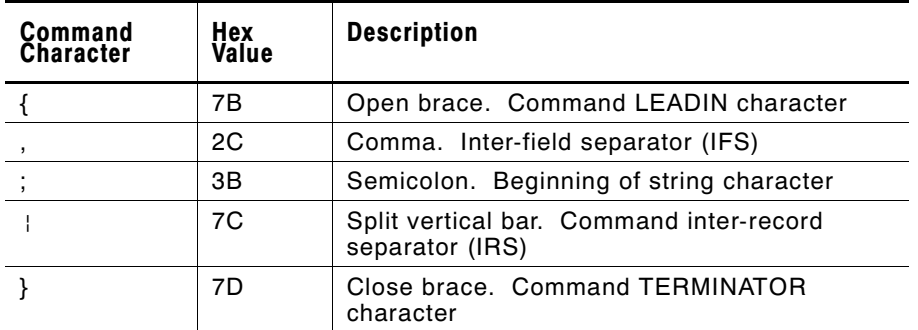

3-4 Message Structures

#### **Programming Conventions**

All online commands from the host follow these rules.

- ◆ All data after the TERMINATOR character ( } ) and before the next LEADIN character ( { ) is ignored.
- ◆ The hex values 7B, 7C and 7D are reserved as command delimiters. All data of a value less than 20 hex and greater than 7E hex is ignored.
- ◆ All data strings (batch data, compressed bit-map images or format data) begin with a semi-colon (3BH) and end with a TERMINATOR or inter-record separator (IRS or  $\pm$  (7C hex)).
- ◆ All space characters, except string definitions, are ignored.
- ◆ All strings must be less than 100 characters.

# **Standard Syntax Guidelines**

- ◆ A format header must be the first record in your format.
- ◆ Begin the format name with the beginning of string character (;).
- ◆ Begin a record with a LEADIN character ({).
- ◆ Make sure the length and width in these records match your supply length and width. Remember, these numbers are in tenths of millimeters, so 500 equals 50 millimeters or 5 centimeters.
- ◆ Make sure the row and column locations in the text, bar code, or line records are less than the supply length and width.
- ◆ Allow enough space to hold all the characters in the field, the bar code height, or the line end point without running off the supply.
- ◆ Field definitions may be sent in any order, regardless of field location. The last field carries priority over previous fields and overwrites the previous fields if they overlap when printed.

- ◆ To print human readable characters for Code 39, Interleaved 2 of 5, Codabar, Code 128 and MSI bar codes, create a separate text field. However, using this method with UPC or EAN bar codes may not correctly print the bar code.
- ◆ A new format with the same ID number as a previously defined format overwrites the old format. However, the old format is not overwritten until all batches queued to use the old format are completed.
- $\blacklozenge$  End records with a record separator ( ).
- ◆ End the last record in your format with a terminator character (}).

# **Standard Syntax Guidelines for Batches**

Read the standard syntax guidelines and note the additional items for batches.

- ◆ A batch header must be the first record in your batch.
- ◆ For a batch header record or batch data, make sure the number in the first parameter matches the number of the format you are using.
- ◆ If you choose auto-naming (the printer assigns a batch name), make sure there are no characters or spaces between the beginning of string character  $($ ; and the record separator  $($   $|$   $)$ .
- ◆ If the field is an incrementing field, you can enter any type of characters; however, only the numeric data increments.
- ◆ Send the correct format to the printer before sending the batch. Batch data without a defined format generates an error.

3-6 Message Structures

# **Format Data**

Format data contains the following:

- ◆ Format identification number and name
- ◆ Supply size
- ◆ Online field definitions for text, bar code, line and graphic fields

The following offline format elements are not supported online:

- ◆ Merged fields
- ◆ Sub-fields
- ◆ Time or date fields
- ◆ User-defined check digits
- ◆ Fixed characters
- ◆ Alphanumeric distinction
- ◆ Fixed or variable length
- ◆ Price fields

You must supply these elements if you need them in your program.

The message structure used to transmit online format data is shown below, followed by an example.

{FORMAT ID, LENGTH, WIDTH; FORMAT\_NAME | TEXT FIELD, INCREMENT FLAG, INCREMENT VALUE, ROW, COLUMN, MULTIPLE, TEXT FONT, CHARACTER ROTATION, FIELD ROTATION, COLOR | BARCODE FIELD, INCREMENT FLAG, INCREMENT VALUE, ROW, COLUMN, DENSITY,BAR CODE FONT, FIELD ROTATION, HEIGHT, READABLE CHARACTERS | LINE FIELD, ROW, COLUMN, DIRECTION, STOP, THICKNESS | GRAPHIC FIELD, ROW, COLUMN | .

.}

#### **Example**

This example has three text fields and one bar code field.

{F1,0558,0507;ONLINE p T00, I, 000, 0475, 0050, 1, 1, 0, 0, B | T01, I, 000, 0406, 0050, 1, 1, 0, 0, B |  $T02, I, 000, 0017, 0253, 1, 1, 0, 0, B$ B00, I, 000, 0124, 0093, 1, 1, 0, 0177, 1 | }

The format header record (beginning with the Format ID) must always be the first record in a format data stream.

> Spaces can be used in the data stream. However, if used in a string following a semi-colon, they will be treated as printable characters.

### **Format Header Record**

The format header record is constructed as shown below.

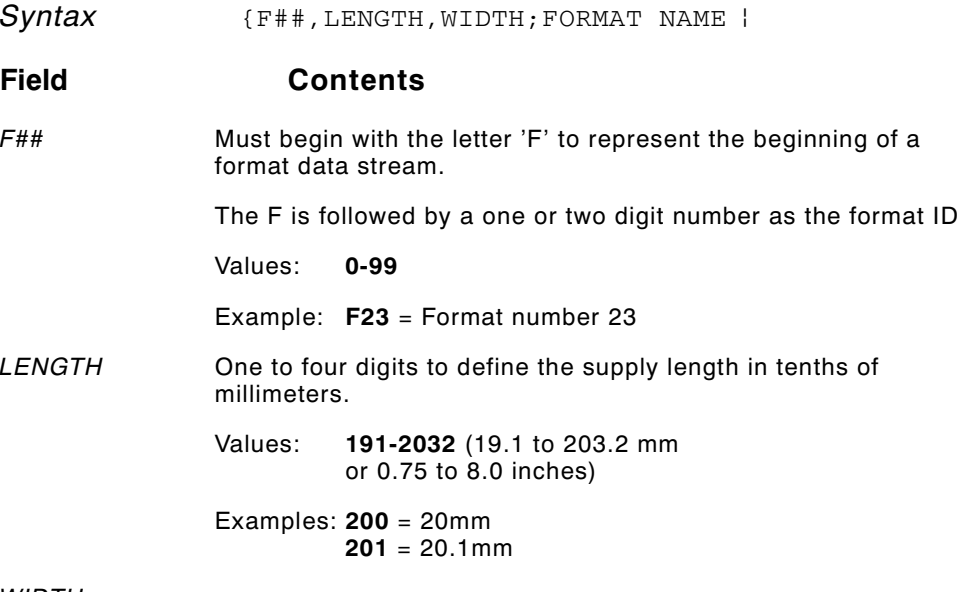

WIDTH

3-8 Message Structures

One to four digits to define the width of the supply in tenths of millimeters (across the printhead).

Values: **191-1078** (0.75 to 4.25 inches)

;FORMAT\_NAME One to eight-character name assigned by the user. It can contain any ASCII alphanumeric character, including slash (/), hyphen (-), space (), dollar sign (\$), or decimal point (.).

> The Format Name is a character string, so it is preceded by a semicolon (;).

Example (F23, 500, 200; TEXTILES |

The format number is **F23**, the supply length is **50** millimeters, the supply width is **20** millimeters, and the format is named "**TEXTILES**."

# **Text Field Record**

The text field record is constructed as shown below:

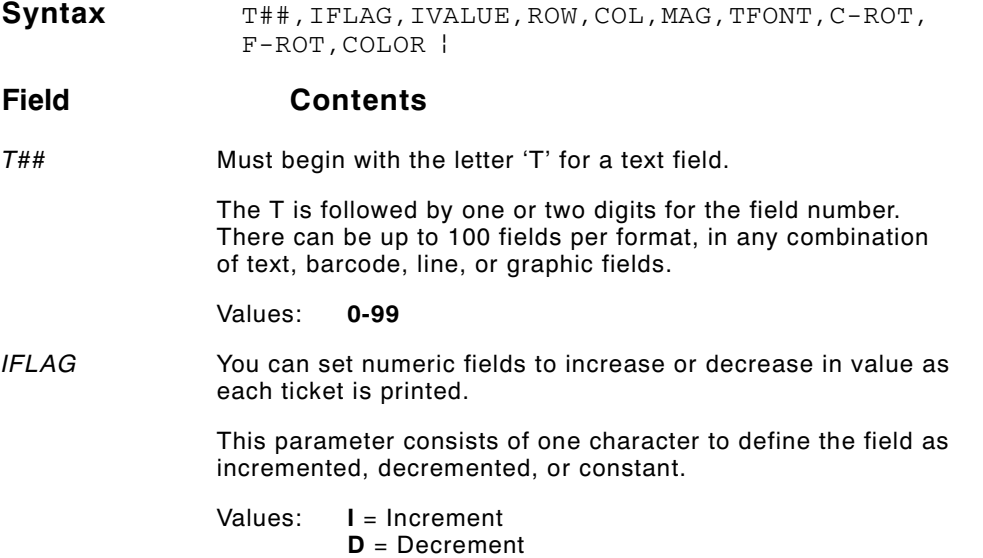

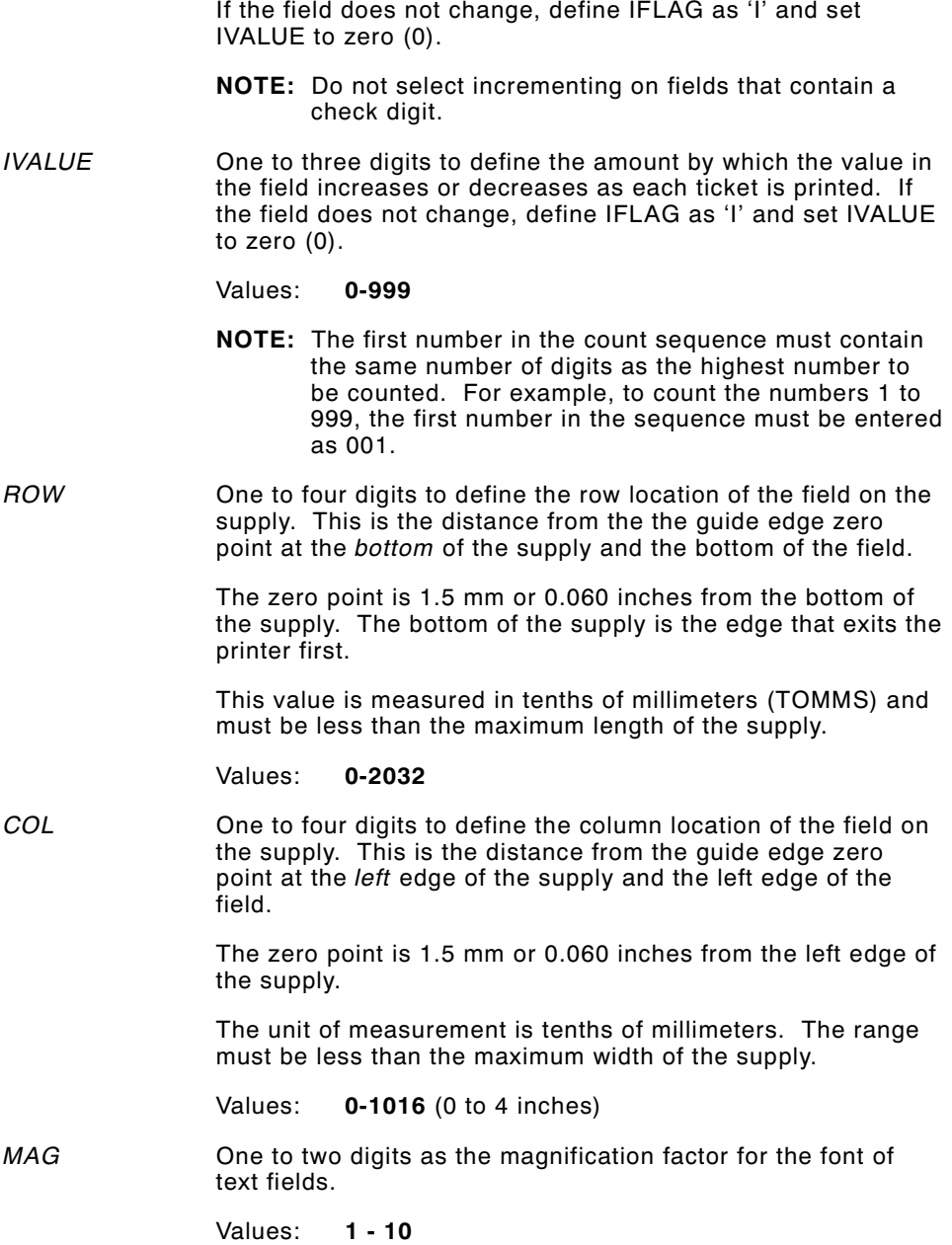

3-10 Message Structures

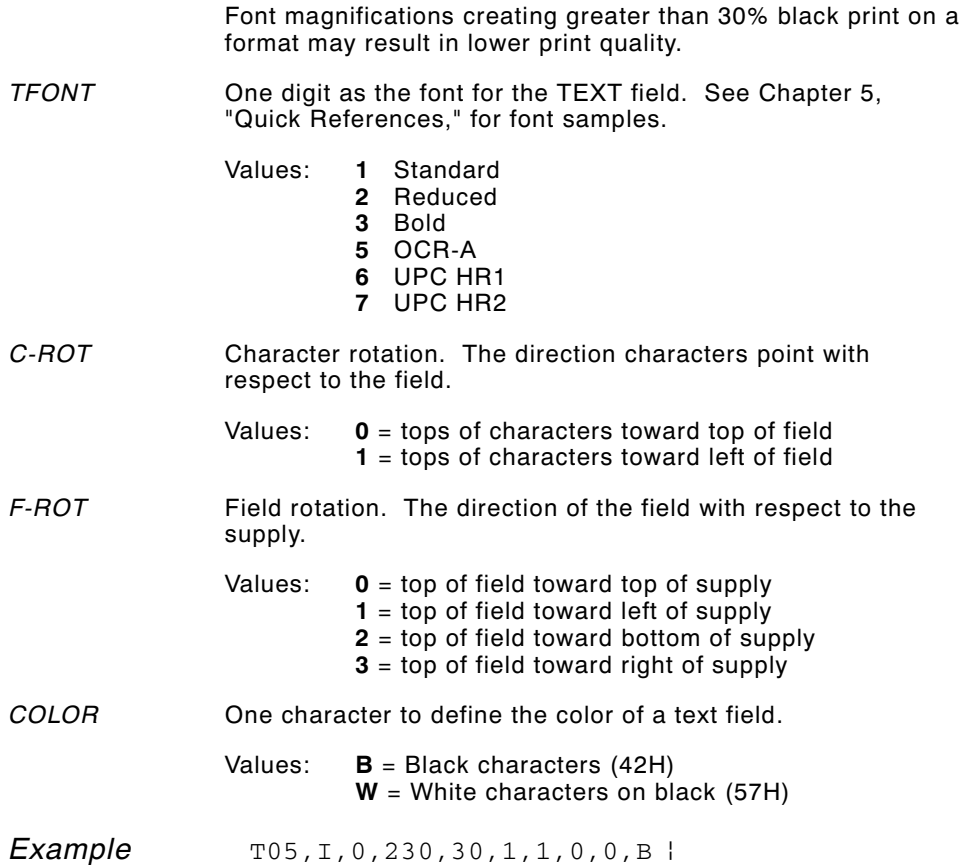

The text field number is **T05**, the field does not change value with successive tickets (IFLAG = **I**, increment value = **0**). The field begins **23** millimeters from the bottom and **3** millimeters from the left edge of the print area. The font appears at normal size (magnification = **1**) and the Standard font is used (**1**). The tops of characters point to the top of the field (character rotation = **0**) and the top of the field points to the top of the supply (rotation = **0**). Characters appear in **B**lack.

### **Bar Code Field Record**

The bar code field record is constructed as shown below.

Syntax B##, IFLAG, IVALUE, ROW, COL, DENSITY, BFONT, F-ROT, HEIGHT, HR |

### **Field Contents** BARCODE Must be the letter 'B' for a bar code field. The B is followed by one or two digits for the field number. There can be up to 100 fields per format, in any combination of text, barcode, line, or graphic fields. Values: **0-99** IFLAG You can set numeric fields to increase or decrease in value as each ticket is printed. This parameter consists of one character to define the field as incremented, decremented, or constant. Values: **I** = Increment **D** = Decrement If the field does not change, define IFLAG as 'I' and set IVALUE to zero (0). **NOTE:** Do not select incrementing on UPC or EAN bar codes or fields that contain a check digit. IVALUE One to three digits to define the amount by which the value in the field increases or decreases as each ticket is printed. If the field does not change, define IFLAG as 'I' and set IVALUE to zero (0). **NOTE:** The first number in the count sequence must contain the same number of digits as the highest number to be counted. For example, to count the numbers 1 to 999, the first number in the sequence must be entered as 001. Values: **0-999** ROW One to four digits to define the row location of the field on the supply. This is the distance from the guide edge zero point at

the bottom of the supply and the bottom of the field.

3-12 Message Structures

The zero point is 1.5 mm or 0.060 inches from the bottom of the supply. The bottom of the supply is the edge that exits the printer first.

This value is measured in tenths of millimeters (TOMMS) and must be less than the maximum length of the supply.

Values: **0-2032**

**NOTE:** The minimum row location for serial bar code fields is 23 (0.09 inches)

COL One to four digits to define the column location of the field on the supply. This is the distance from the guide edge zero point at the left edge of the supply and the left edge of the field.

> The zero point is 1.5 mm or 0.060 inches from the left edge of the supply.

The unit of measurement is tenths of millimeters. The range must be less than the maximum width of the supply.

Values: **0-1016** (0 to 4 inches)

DENSITY One digit for the bar code density for Interleaved 2 of 5, Code 128, MSI, Code 39, and UPC/EAN bar codes.

Values: **1-5**

Some bar codes do not support all 5 values.

For the actual densities for these values, see Chapter 5, "Quick References."

BFONT One digit indicating which bar code font to use.

Values: **1** UPC-A

- **2** UPC-E
- **3** Interleaved 2 of 5
- **4** Code 39 **5** Codabar
- **6** EAN-8
- **7** EAN-13
- **8** Code 128
- **9** MSI
- **10** UPC/EAN+2
- **11** UPC/EAN+5

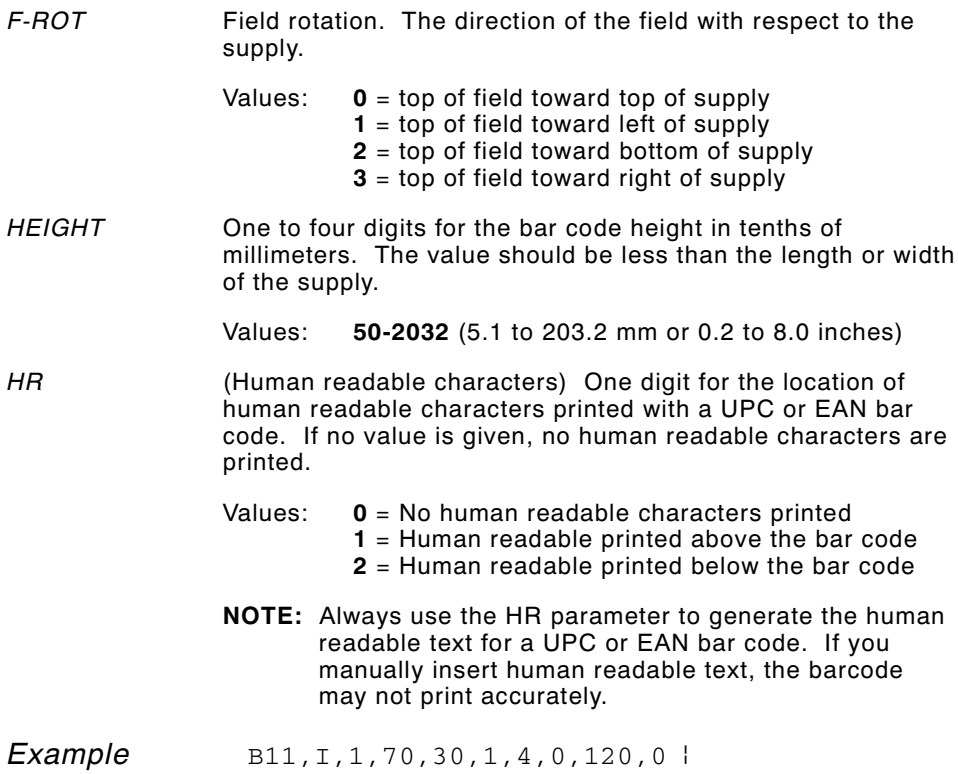

The bar code field number is **B11**, the field increases by **1** with successive tickets (IFLAG = **I**, increment value = **1**). The field begins **7** millimeters from the bottom and **3** millimeters from the left edge of the print area. The bar code density is 6.63 characters per inch (density = **1**, code 39), and Code 39 (**4**) is used. The top of the field points to the top of the supply (rotation = **0**). The height of the bar code is **12** millimeters and no human readable characters appear with this bar code (**0**).

The following special restrictions apply to online bar codes:

**UPCA** You must send a leading zero, 11 digits of data and a check digit (13 digits total).

3-14 Message Structures

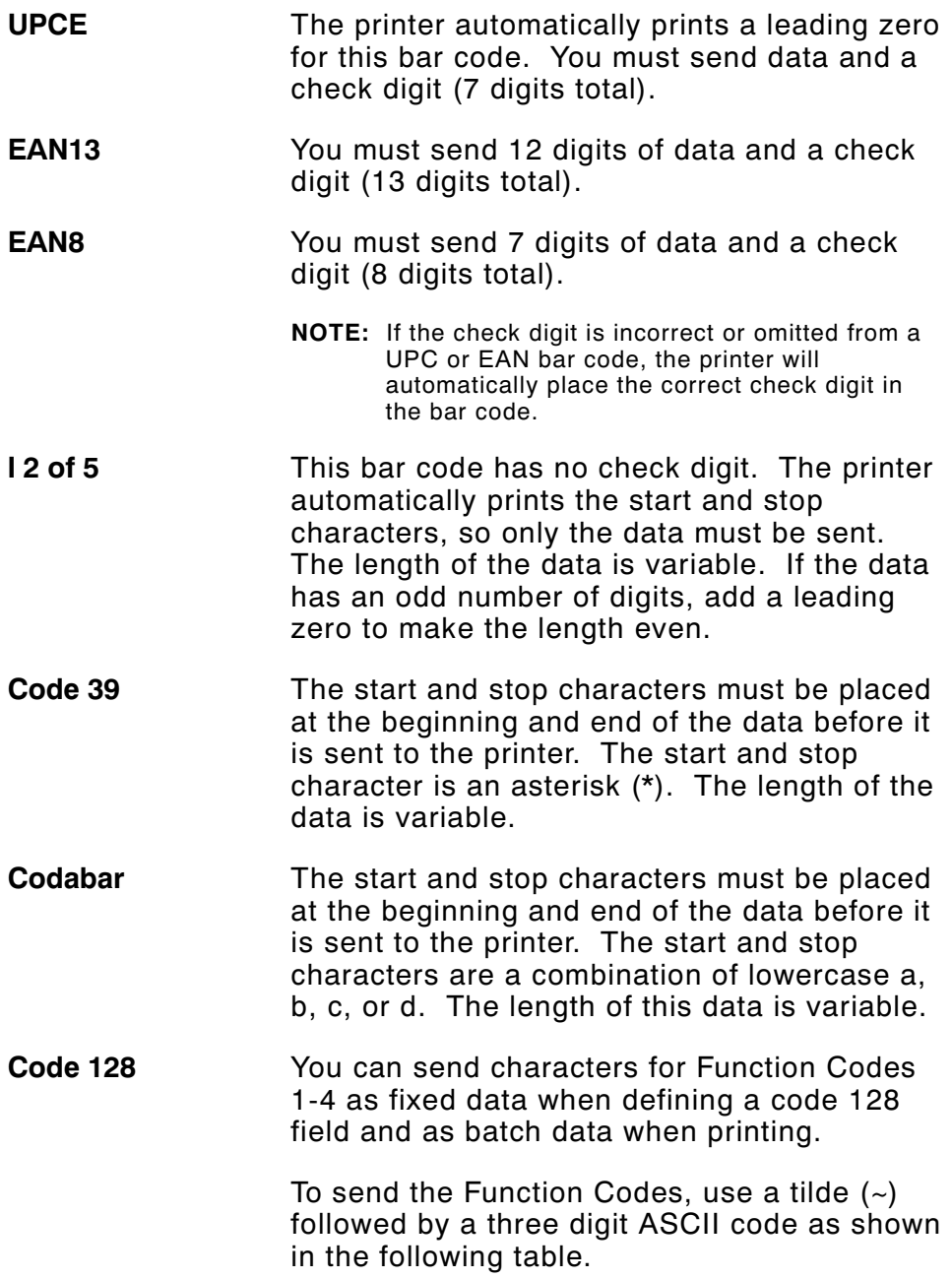

 $\overline{1}$ 

For example, to print a string of bar code data with function code **F2** as the fourth character...

#### 123(F2)5678

send this string of characters...

123~1295678

| <b>ASCII Code</b> | <b>Function Code</b> |
|-------------------|----------------------|
| ~134              | F1                   |
| ~129              | F <sub>2</sub>       |
| ~128              | F3                   |
| ~132              |                      |

Two additional bar codes are supported as extensions to both UPC and EAN bar codes.

- +2 Send exactly two digits for this bar code.
- +5 Send exactly six digits (a five-digit bar code and a one-digit check digit).

#### **Line Field**

The message structure below transmits a line field. This data stream defines the bit map to form a graphic line field. Use the line field to emphasize data by printing a line or box.

You can have up to 100 line images. The line record can be placed in a format data stream anywhere following the format header record. Lines are counted as fields, just like text or bar code fields. When determining the number of fields in your format, count each line as a separate field.

**Syntax** L##, ROW, COLUMN, DIRECTION, STOP, THICKNESS |

3-16 Message Structures

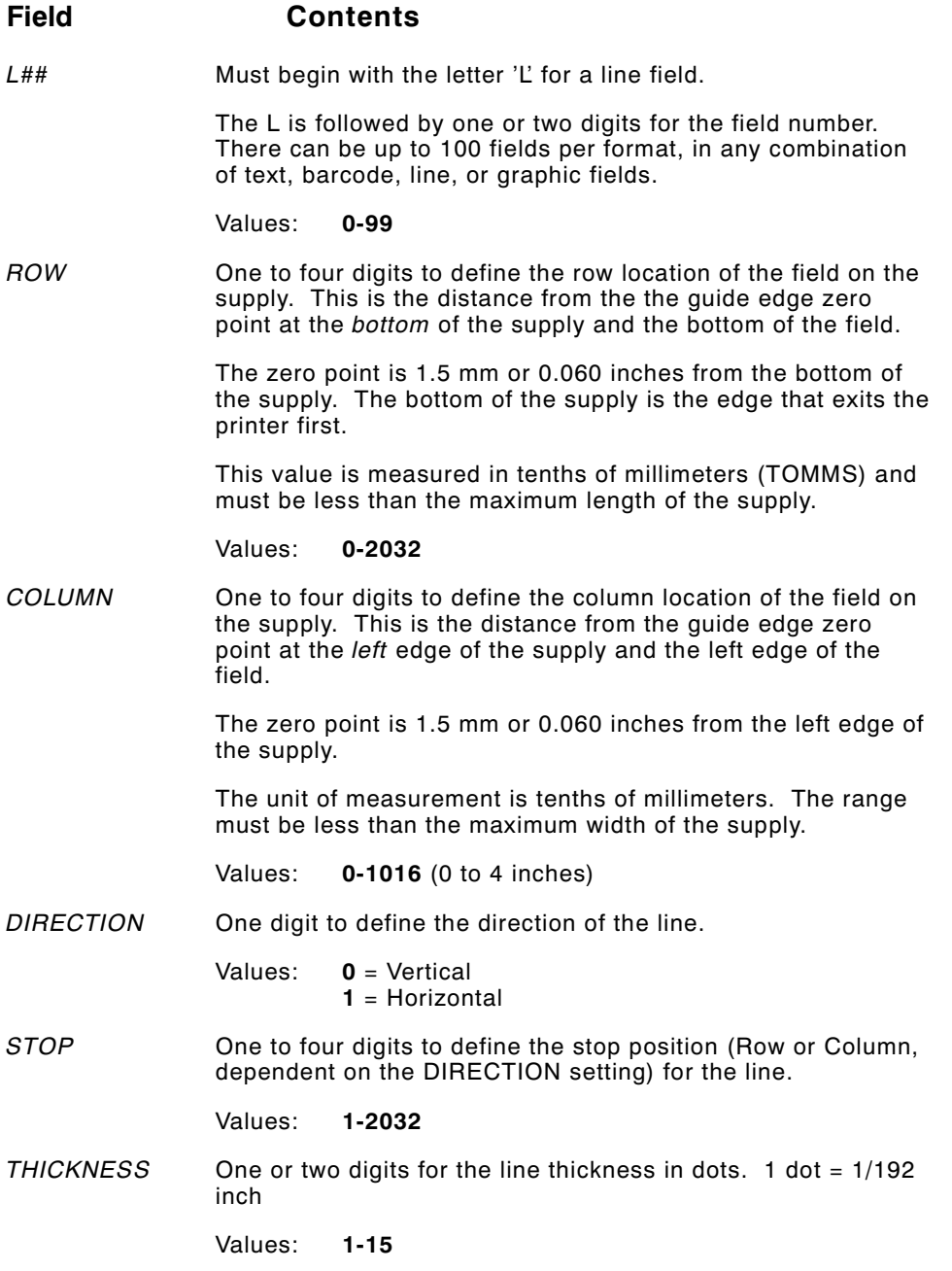

 $\overline{1}$ 

Example  $L22,400,100,1,190,5$ 

The line field number is **L22**, the line begins **40** millimeters from the bottom and **10** millimeters from the left edge of the print area. The line is horizontal (direction = **1**) and ends **19** millimeters from the left edge of the supply. The line is **5** dots thick.

#### **Example**

This example draws a simple 1-inch box starting at row 50 and column 50 on a 2" x 2.5" tag, as shown below.

Format

```
{F1,635,508;BOX p 
L0, 50, 50, 0, 304, 3L1, 50, 50, 1, 304, 3L2,50,304,0,304,3 |
L3,304,50,1,316,3 | }
```
Batch

 ${B1, 1, 0, 1, 1, 1, C}$ ; BOX. TEST | }

Note that line L3 is longer than the other 3 lines to complete the box in the upper right corner.

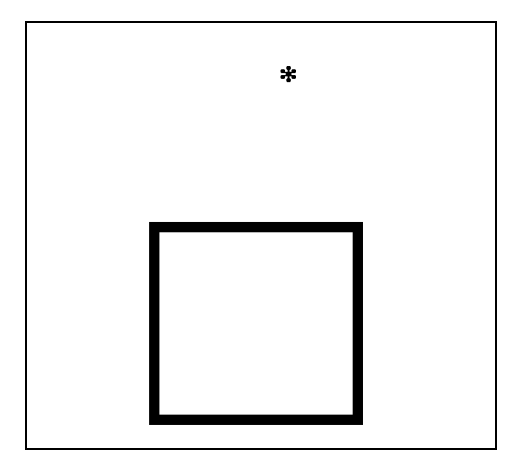

3-18 Message Structures

# **Batch Data**

The batch data stream contains:

- ◆ Batch information:
	- format number (layout for the print image)
	- print quantity
	- supply definition
	- item description (batch name)
- ◆ Print image:
	- field numbers
	- data to be printed in each field

The message structure used to provide the printed data for an online format is shown below. An example follows.

```
{B##,QUANTITY,CUT,REP,PARTS,0,MODE;BATCH_NAME p
T##; (..print data..) |
B##; (..print data..) |
.
.
.}
```
### **Batch Header Record**

The batch header is the first record in the batch data stream.

Syntax  ${Byntax}$  {B##, QUANTITY, CUT, REP, PARTS, 0, MODE; BATCH\_NAME |

#### **Field Contents**

B## Must begin with the letter 'B' to begin a batch data stream.

The B is followed by the one or two digit number that matches the format number. This is the number at the beginning of the format record.

- Values: **0-99**
- QUANTITY One to four digits for the quantity to print in a given batch.

Values: **1-9999**

CUT/TAKEUP On printers with a knife:

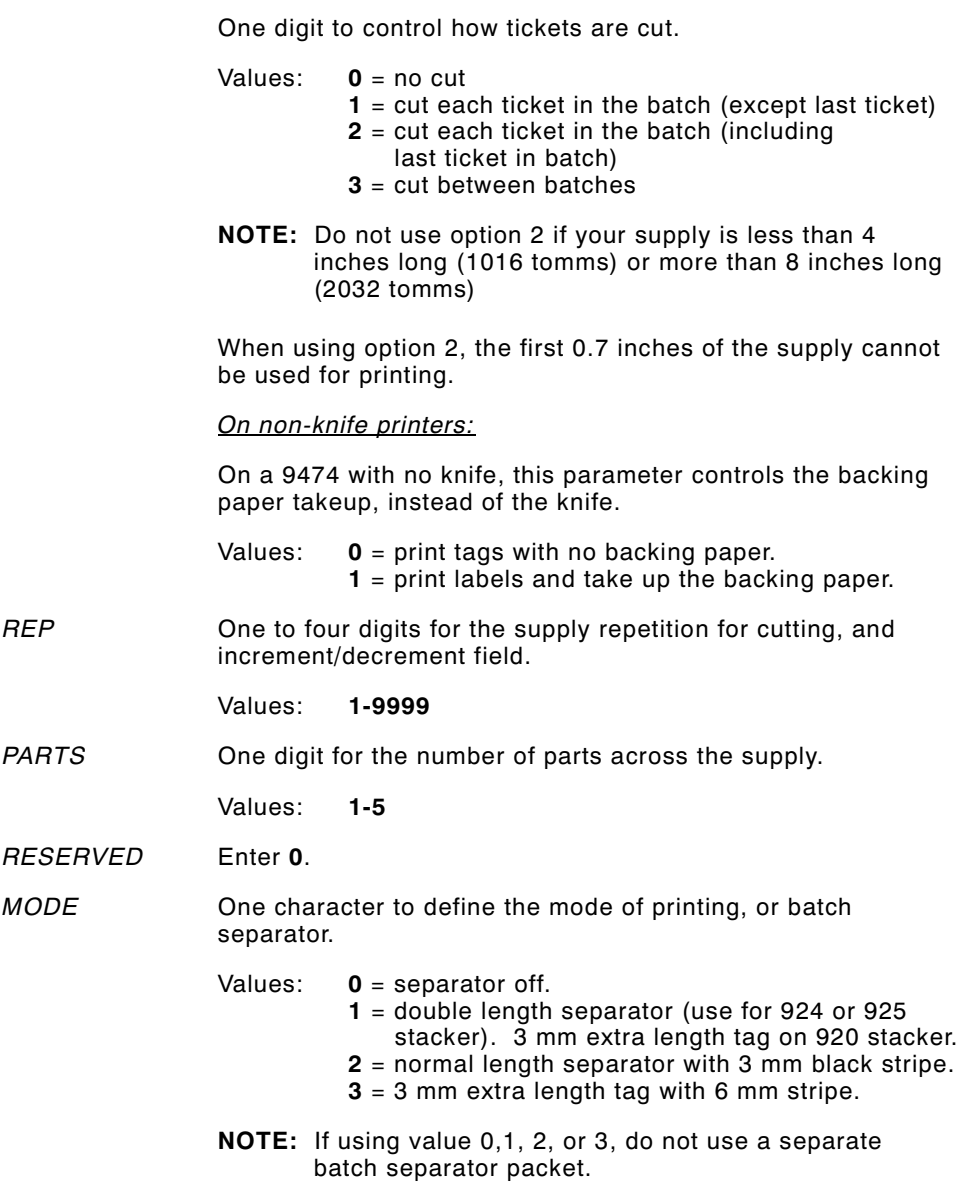

3-20 Message Structures

 $\blacksquare$ 

**C** = Continuous **D** = On Demand

If you enter D (On Demand) in the MODE field on a printer with a knife, the value will default to C (Continuous).

:BATCH\_NAME One to eight characters for the name of the batch. A priority batch name must begin with a decimal. For example: .SOCKS12.

> Each batch should have a unique name, or you can omit the name for automatic batch naming. If multiple batches are sent with the same name, all batches are stored with the same name. If you omit the batch name, the printer will generate unique names which begin with the letters "AUTO" and end with a 4-digit number. The 4-digit number is an increment and can have a value from 1-9999 (example: AUTO1354, where 1354 equals the increment).

Example  ${[B11,200,2,5,2,0,3;]}$ 

The batch prints data using format **11** and prints **200** tickets. The printer cuts after each ticket is printed, including the last ticket (**2**) and each ticket will print **5** times. This is a two-part ticket. The format prints **2** times horizontally across each ticket. A double-length separator prints between batches (**3**). The batch name is automatically assigned by the printer, because there are no characters between the semi-colon and the record separator.

#### **Entering Print Data for Fields**

Enter the data to print in each field after the batch header record as shown.

Syntax  ${S+H, QUANTITY, CUT, REP, PARTS, 0, MODEL; }$ BATCH\_NAME | T##;print data.. | B##;print data.. | . . .}

- T## The number of the text field to print (enter the number in place of  $##$ ).
- B## The number of the bar code field to print (enter the field number in place of ##).

; print data  $\vert$  Enter the data you want to print in this field.

This character string begins with a semi-colon (;) and can be 1 to 100 characters long. Place a record separator  $($   $)$  at the end of this string.

If there is a text field you don't want to use, enter that field number and a semi-colon with no print data.

#### Example

This example contains data to print the label shown below.

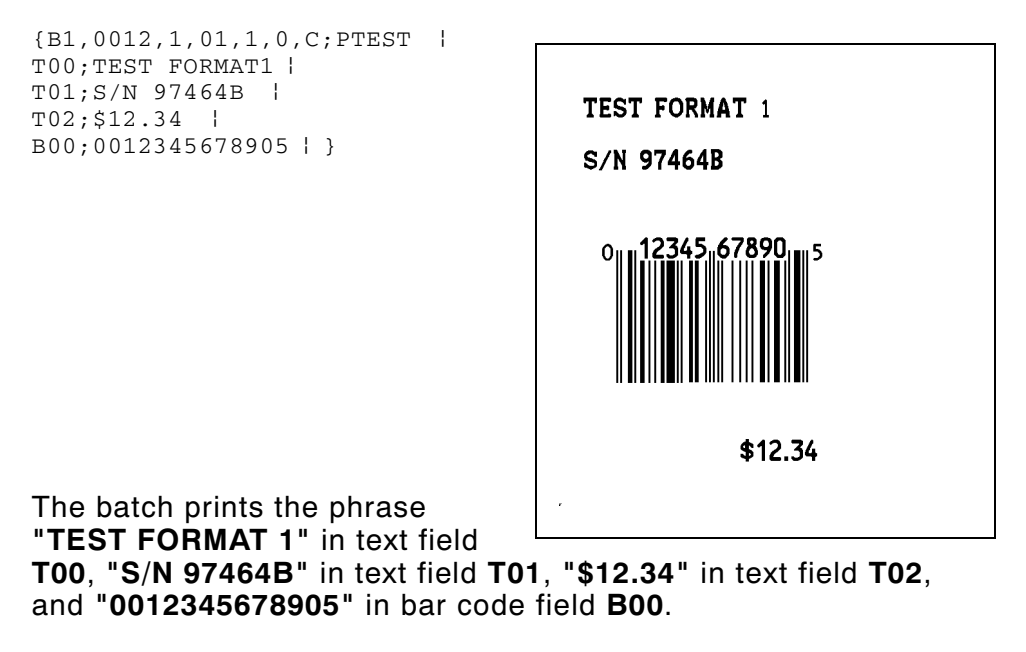

If consecutive batch data streams use the same format, send only the changed data fields. See the following section, "Using Previously Defined Print Data."

3-22 Message Structures
### **Using Multiple Batches with One Format**

You can send multiple batches for any format previously loaded into the printer. To do so, send the format to the printer, then send as many batches as you want to print data on that format.

This allows you to send multiple batches without sending a new format with each batch.

## **Using Previously Defined Print Data**

When sending multiple batches for one format, you can "re-use" your print data. On consecutive batches, the data in a field does not change, omit that field from the later batch.

When you leave out any field number that was specified in the preceding batch, the data used in the preceding batch will print on following batches until new field data is entered.

For example, batch 1 below prints a date in text field T01. Since batch 1 and batch 2 are printed on the same day, batch 2 can leave out field T01. Since T01 was defined in the preceding batch, it will automatically print in batch 2.

Batch 1: Batch 2:

T01;12/31/90 | T02;Stock #52014<br>T02;Stock #43768 prinkler } T03;100' Hose }

 ${B12, 1, 0, 1, 1, 0, C; \n}$   ${B12, 1, 0, 1, 1, 0, C; \n}$   ${B12, 1, 0, 1, 1, 0, C; \n}$   ${D2; \text{Stock #52014}}$ T03;Sprinkler }

> If two fields overlap, do NOT use this feature. If fields overlap, you must send the format before each batch.

> > Message Structures 3-23

### **Batch Separators**

This command selects the use of batch separators. A batch separator is a tag with a wide black line across the top or a double length tag and is last tag in a batch. Your Operator's Handbook shows the type of batch separator used by your printer.

When printing online, add 1 to your batch quantity. The batch separator does not add a tag to the total number of tags in a batch. (In offline operation a batch separator increases the batch count by one tag.)

The command structure is shown below, followed by an example.

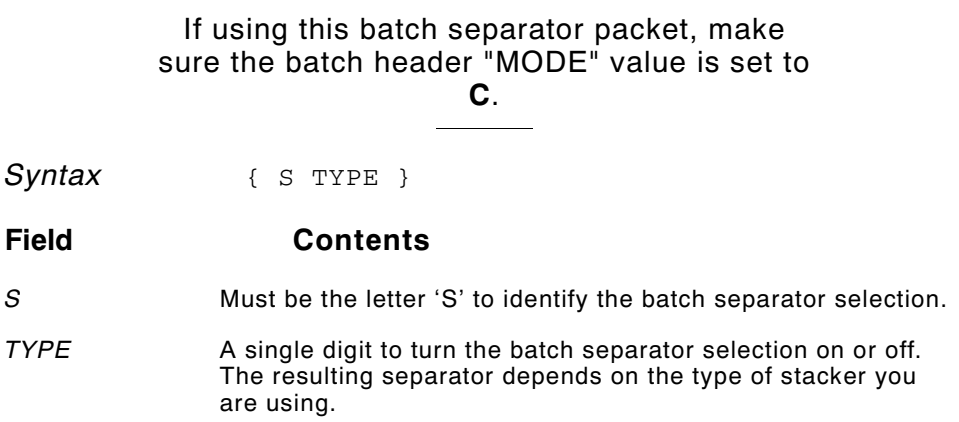

3-24 Message Structures

| <b>Stacker Type</b><br>Data Stream | none                                         | 920                                       | 924/925                                      |
|------------------------------------|----------------------------------------------|-------------------------------------------|----------------------------------------------|
| ${S0}$                             | No separator                                 | No separator                              | No separator                                 |
| $\{S_1\}$                          | Double length tag<br>with no stripe          | 3 mm extra length<br>tag with 6 mm stripe | Double length tag<br>with no stripe          |
| ${S2}$                             | Normal length tag<br>with 3 mm stripe        | Normal length tag<br>with 3 mm stripe     | Normal length tag<br>with 3 mm stripe        |
| $\{S3\}$                           | 3 mm extra length<br>tag with<br>6 mm stripe | 3 mm extra length<br>tag with 6 mm stripe | 3 mm extra length<br>tag with 6 mm<br>stripe |

Values 0, 1, 2, or 3 as shown in the table below.

#### **Format data stream.**

{F 12, 560, 508;SMALL2IN p T1, I, 0, 300, 50, 1, 1, 0, 0, B | T2, I, 0, 200, 50, 1, 1, 0, 0, B | T3, I, 0, 150, 50, 1, 1, 0, 0, B | T4, I, 0, 100, 50, 1, 1, 0, 0, B | T5, I, 0, 050, 50, 1, 1, 0, 0, B | }

#### **Batch data stream.**

{S0}

```
{B} 12, 1, 0, 1, 1, 0, C; SMALL2IN |
T1; Separators off. |
T2; Line 2. |
T3; Line 3. |T4; Line 4. |
T5; Line 5. | }
```
Message Structures 3-25

**Turn batch separator on; print another batch.**

```
{S1}
{B} 12, 1, 0, 1, 1, 0, C; SEP. ON |
T1; Separators on. |
T2; Line 2. \frac{1}{2}T3; Line 3. \vertT4; Line 4. |
T5; Line 5. | }
```
## **Turn batch separator off.**

{S0}

3-26 Message Structures

# USING GRAPHIC S **4**

There are two stages to printing a graphic:

- ◆ Create the data stream for the graphic image
- ◆ Place the image into a format.

To print a format with a graphic image, transmit data to the printer in this order:

Graphic data stream to define the graphic image

Format data stream that references the graphic image

Batch data to print the format.

Using Graphics 4-1

## **Defining Graphic Image Data**

Graphic images are created by a series of dots printed in a specific pattern. This pattern results from a process of turning dots "ON" or "OFF" on the printhead.

We will use the terms "black dots" to describe a dot that is ON, and "white dots" for a dot that is OFF.

This section describes how to build a data stream to create this pattern with your printer.

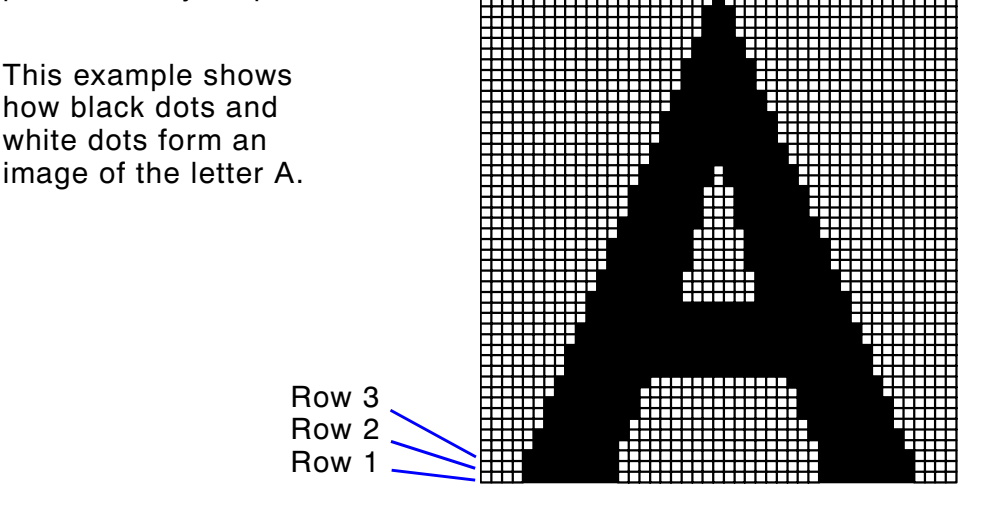

To create a data stream for this image, start with the bottom row. Count the number of white dots and black dots, in order of appearance in each row.

For example, rows 1 through 4 (at the bottom) in the image above have these dot counts:

Row 1: **4** White, **8** Black, **19** White, **8** Black, **4** White Row 2: **4** White, **8** Black, **19** White, **8** Black, **4** White Row 3: **4** White, **8** Black, **19** White, **8** Black, **4** White Row 4: **5** White, **7** Black, **19** White, **7** Black, **5** White

4-2 Using Graphics

The data stream uses letters to identify dot counts.

- ◆ CAPITAL letters represent **black** dots.
- ◆ lowercase letters represent **white** dots.

Using the chart below, the data stream for row 1 would be:

#### **Dot count:**

Row 1: **4** White, **8** Black, **19** White, **8** Black, **4** White

#### **Data Stream:**

dHsHd l (4 white = **d**, 8 black = **H**, 19 white = **s**)

Use multiple letter codes to indicate strings of same-color dots. For example: 30 black dots = ZD 9 white dots = ccc

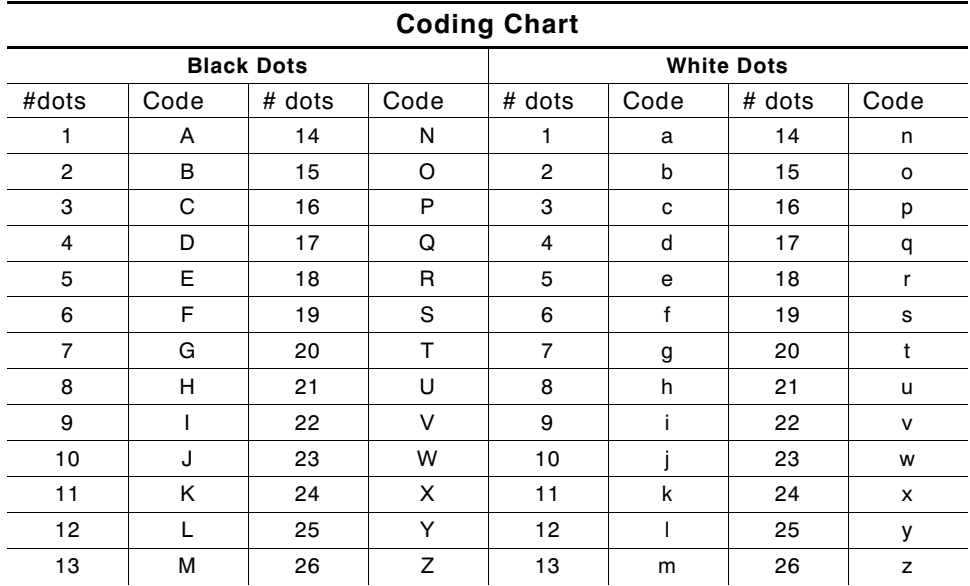

The graphic data stream contains a graphic header record followed by data streams for each row of dots in the image.

Using Graphics 4-3

#### **Syntax**

```
{G##, 0, 0, 0, 0};...dot codes... |
;...dot codes... |
;...dot codes... |
.
.
.}
```
#### **Field Contents**

G## Must begin with the letter 'G' to identify this as a graphic data stream.

> The G is followed by a one or two digit number to identify the graphic image. Later you will use this number to insert the graphic into a format.

Values: **0-99**

- **NOTE:** If this graphic is used in offline batch entry, the printer assigns a name of GPH## where ## is the ID number assigned here.
- ROW Enter 0.
- COLUMN Enter 0.
- LINES Enter 0.
- DOTS Enter 0.
- ;dot codes The first row of dot codes corresponds to the bottom row of dots in the image. Essentially, this means you are building the graphic image upside down in the data stream.

Note that since this record is a character string, it begins with a semi-colon (;). You can place up to 100 characters in each row.

Do not put any spaces in the dot code character string.

4-4 Using Graphics

### **Example**

This graphic data stream generates the letter A from the grid earlier in this section. The format and batch data streams to print a sample tag follow the graphic data stream.

The graphic is assigned a number of **1** and it is **46** dots tall.

The graphic data stream uses the same guidelines for structure and syntax as the format data stream does. See "Standard Syntax Guidelines" in Chapter 3 for more information.

 ${G1, 0, 0, 0, 0}$ ;dHsHd | ;dHsHd | ;dHsHd | ;eGsGe | ; eHqHe | ;fGqGf | ; fHoHf | ; fHoHf | ;  $g$ GoGg  $|$ ;  $g$ HmH $g$  |  $;$ hGMGh  $|$ ; $hGMGh$  | ; $hGMGh$  | ; iFMFi | ;iFMFi |  $;jEMEj$  |  $;j$ EME $j$  | ;jEMEj | ; kHgHk | ; kHgHk |  $;1GgGI$  | ; lHeHl | ; lHeHl | ; $mGeGm$  | ; $mGeGm$  | ; $nGcGn$  | ;  $nGcGn$  | ; nGcGn | ; oFcFo | ;oGaGo |  $;$   $pF$ a $F$  $p$   $|$  $;$   $pFAFp$   $|$ ;  $qEAEq$   $|$ ;  $qEAEq$  | ;  $qEAEq$  | ; rDADr | ; rDADr |  $;$   $s$ CACs  $|$  $;$  sCACs  $|$ ;  $sCACs$  | ; tBABt | ;tBABt | ; $ucu$  |  $;$ uCu  $|$  $;$ uCu  $|$ ;  $vAv$   $|$   $\}$ 

Using Graphics 4-5

## **Placing the Image in a Format**

The message structure below places a graphic field in a format.

You can have up to 100 graphic images. The graphic record can be placed in a format data stream anywhere following the format header record.

Graphics are counted as fields, just like text or bar code fields. When determining the number of fields in your format, count each graphic as a separate field.

Syntax G##, ROW, COLUMN |

If graphic fields overlap with other fields in the data stream, the last field in the data stream will dominate.

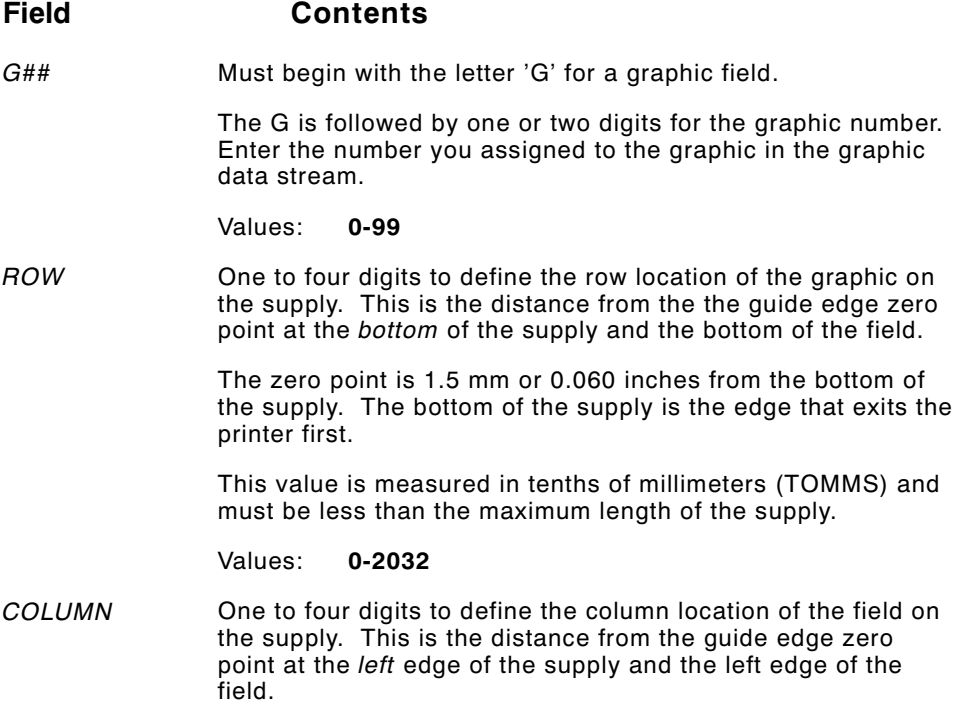

4-6 Using Graphics

The zero point is 1.5 mm or 0.060 inches from the left edge of the supply.

The unit of measurement is tenths of millimeters. The range must be less than the maximum width of the supply.

Values: **0-1016** (0 to 4 inches)

The following format data stream uses the graphic data defined earlier in this chapter. The graphic is inserted 20 mm from the bottom and 20 mm from the left edge of the supply.

{F11,550,507;LETTER-A p  $G1, 200, 200$  |  $T0, I, 0, 400, 100, 1, 1, 0, 0, B$  }

The following batch data stream prints the following tag:

```
{B11,1,1,1,1,0,C;LETTER-A p
T0; LETTER-A GRAPHIC | }
```
 $Example$  G1, 100, 40 |

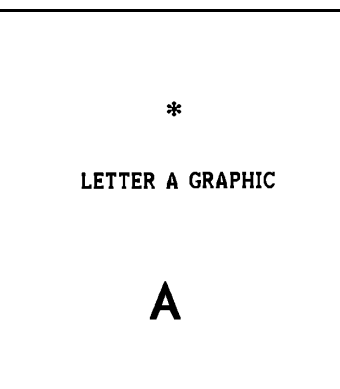

The graphic number **1** is inserted into the format **10** millimeters from the bottom and **4** millimeters from the left edge of the print area.

Using Graphics 4-7

## **Clear Image Buffer**

This command clears all or selective graphics from the image buffer. Once graphic data is sent to the printer, that graphic stays in memory until a clear image buffer command is sent.

 $Syntax$  {  $C++$  }

#### **Field Contents**

- C Must be the letter 'C' to identify the clear image buffer command.
- **##** This optional parameter specifies a particular graphic to be cleared from memory. It must match the number assigned in the graphic data stream. If omitted, ALL graphics in memory will be deleted.
- **Example** (C) Clears all graphics from the printer. {C4} Clears only graphic number 4.

#### **Compressing the Data Stream**

Image data usually consists of a large amount of repetitive data. Therefore, the printer uses a data compression algorithm for the graphic message structure. Here's how it works.

- **1.** Any image is defined as a matrix of cells.
- **2.** Each row of the matrix consists of a series of consecutive ON (black) or OFF (white) cells. The range is 1-26, represented by adding either a hex 40 (black) or hex 60 (white). Cells that print black are represented by the upper case letters 'A' through 'Z' in the file sent to the printer. Cells that print white are represented by the lowercase letters 'a' through 'z' in the file. Consecutive cells greater than 26 require multiple letters.
	- **Example:** 39 consecutive white cells are represented by the letters 'zm' (i.e. 'z' produces 26 white cells followed by 'm' or 13 more white cells).
- 4-8 Using Graphics
- **3.** Each row of the matrix is terminated by the command inter-record separator, split vertical bar  $(+)$ . However, the last row of the matrix ends with the TERMINATOR command, closed brace (}).
- **4.** In addition to compressing consecutive cells, repetitive lines of compressed row data can be combined. For example, if twelve rows have the same data (;zm), a number can be added at the beginning of the line to repeat the line (;12zm).
- **5.** The following example shows how you can compress the "Letter A" data stream. The long version is on the left. The compressed version of the same data stream is on the right.

Using Graphics 4-9

### **Long Version Compressed Version**

{G1,0,0,0,0 p {G1,0,0,0,0 p ;dHsHd p ;3dHsHd p ;dHsHd } ; in p = in p = in p = in p = in p = in p = in p = in p = in p = in p = in p = in p = in p = in p = i ;eGsGe l p  $fGqGf$  } ;eHqHe } ;2fHoHf } ;fGqGf l p  $gGog$  p  $gGog$  p  $gGog$  p  $gGog$  p  $gGog$  p  $gGog$  p  $gGog$  p  $gGog$  p  $gGog$  p  $gGog$  p  $g$ ; fHoHf  $\vert$  $;$ fHoHf  $|$  ;3hGMGh  $|$ ;gGoGg p ;2iFMFi p ;gHmHg p ;3jEMEj p ;hGMGh }<br>;hGMGh }<br>;hGMGh } ; $hGMGh$  ; ;hGMGh p ;2lHeHl p ;iFMFi } ; the set of set of set of set of  $p$  ;  $2mGeGm$  } ; $iFMFi$  ;  $\qquad \qquad$  ;3nGcGn } ;jEMEj p ;oFcFo p ;  $jEMEj$  }  $jPFAFp$  }  $;kHgHK$  ;  $pFAFp$  ; ; $kHgHK$  ;  $3qEAEq$  ; ; $\log$ Gl {  $\log$ ; $H$ eHl  $\uparrow$  ; $3sCACs$   $\uparrow$ ; $H$ eHl ; $2tBABt$  ; $2tBABt$  ; ; $mGeGm$  }  $3uCu$  } ;mGeGm p ;vAv p ;  $nGcGn$  } } ; $nGcGn$  |  $;nGcGn$ ; $oFcFo$   $\vdash$ ;oGaGo p  $;$ pFaFp  $|$  $;$ pFAFp  $|$  $;qEAEq$  $;qEAEq$  $;qEAEq$ ; $rDADr$   $\vdash$ ;rDADr |  $;$ s $CACs$   $|$  $;$ sCACs  $|$  $;$ sCACs  $|$  $;tBABt$  $;tBABt$ ; $uCu$  } ; $uCu$  } ; $uCu$  } ; $vAv$  } }

;eGsGe **|** ;oGaGo |

4-10 Using Graphics

# QUICK REFERENCES **5**

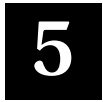

## **Text Font Sizes**

The 9474 fonts are selected in Printer Configuration in offline mode only. Be sure the fonts selected at the printer are compatible with the format and batch data you are downloading.

### **Fonts**

The 9474 fonts are proportional (each character takes only as much space as it needs). Uppercase **I** is the narrowest character and results in the most characters per inch. Uppercase **M** is the widest and results in the fewest characters per inch. In the following table uppercase **I** was used to calculate the most characters per inch. Uppercase **M** was used to calculate the fewest characters per inch.

If you rotate the characters (with the top of the characters toward the left or right side of the stock) you will get the characters per inch shown in the table labeled "Rotated Characters."

Quick References 5-1

## **Parallel Characters**

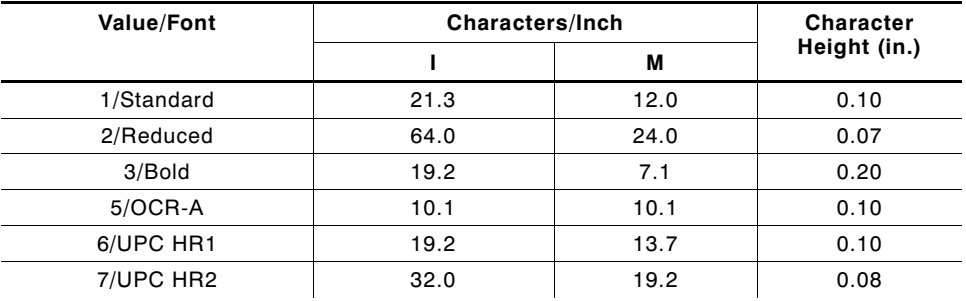

## **Rotated Characters**

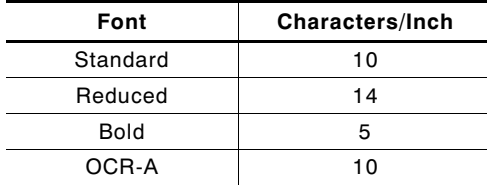

## **Character Width (in Dots)**

The dots per character is the same for all characters. The examples below show the difference between parallel characters and serial characters.

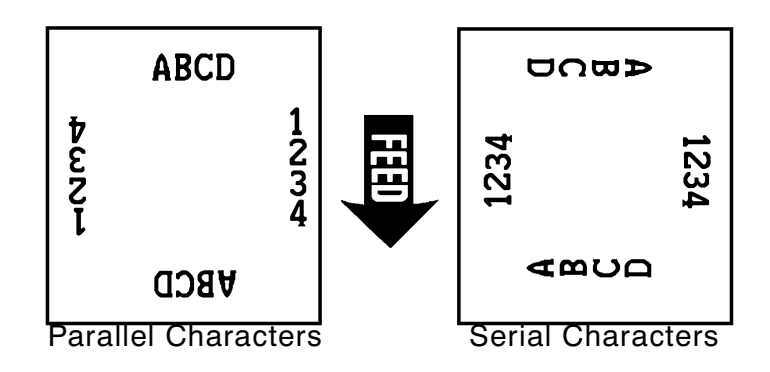

#### 5-2 Quick References

## **Parallel Character Width (in Dots)**

The following table shows the character width in dots. Uppercase I is the narrowest character (fewest dots per character). Uppercase M is the widest character (most dots per character).

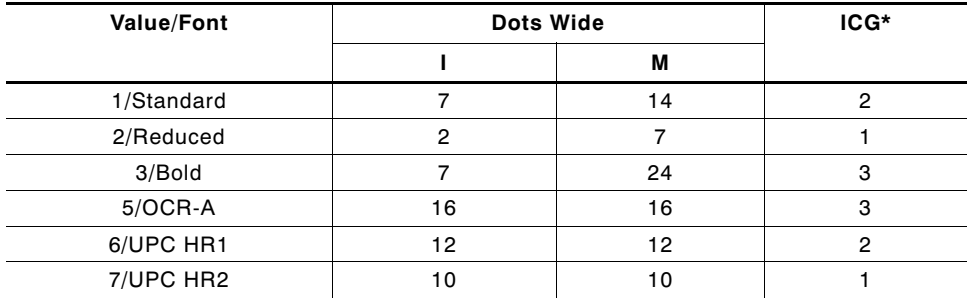

\*Inter-character gap

## **Bar Codes**

The table below lists bar code selections and values.

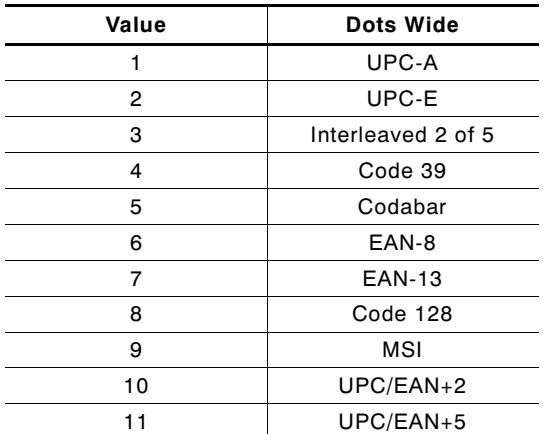

Quick References 5-3

## **Bar Code Densities**

The samples below show the difference between parallel and serial bar codes.

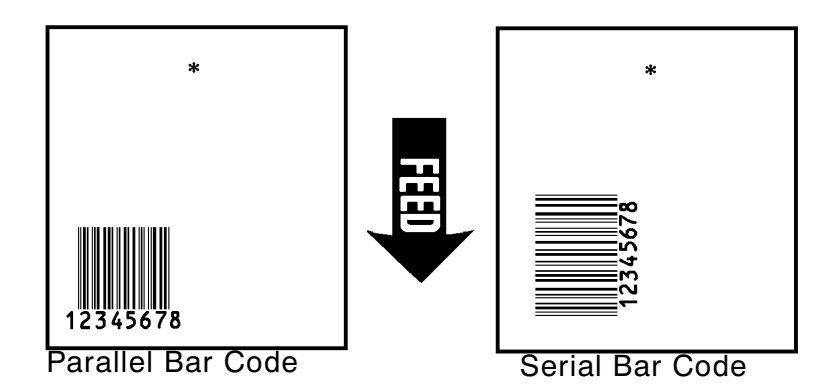

## **Bar Code Densities**

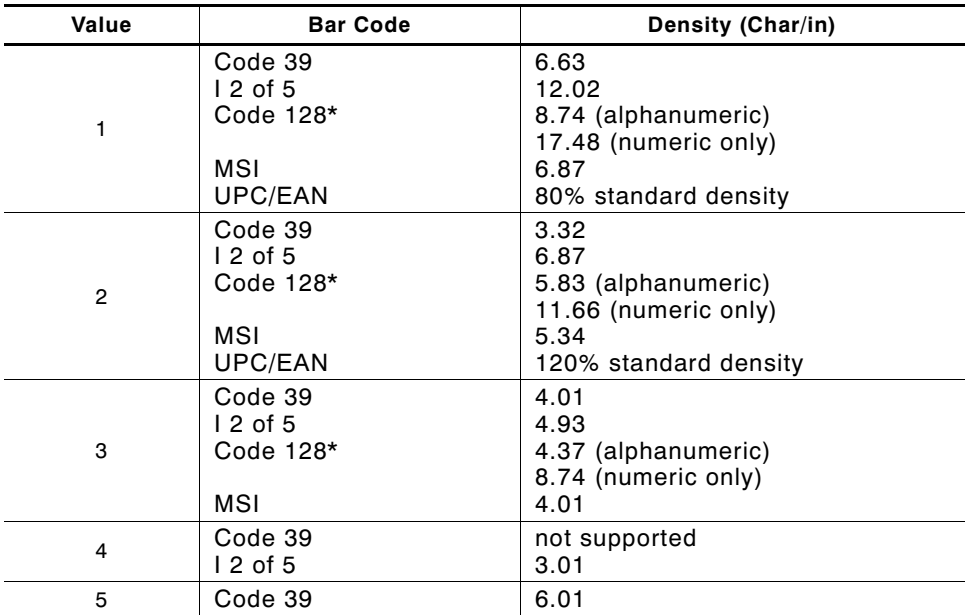

\*For more information on Code 128, see Appendix B.

## **Line Width**

5-4 Quick References

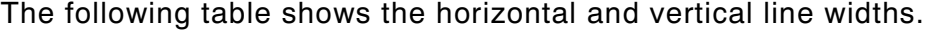

 $\overline{a}$ 

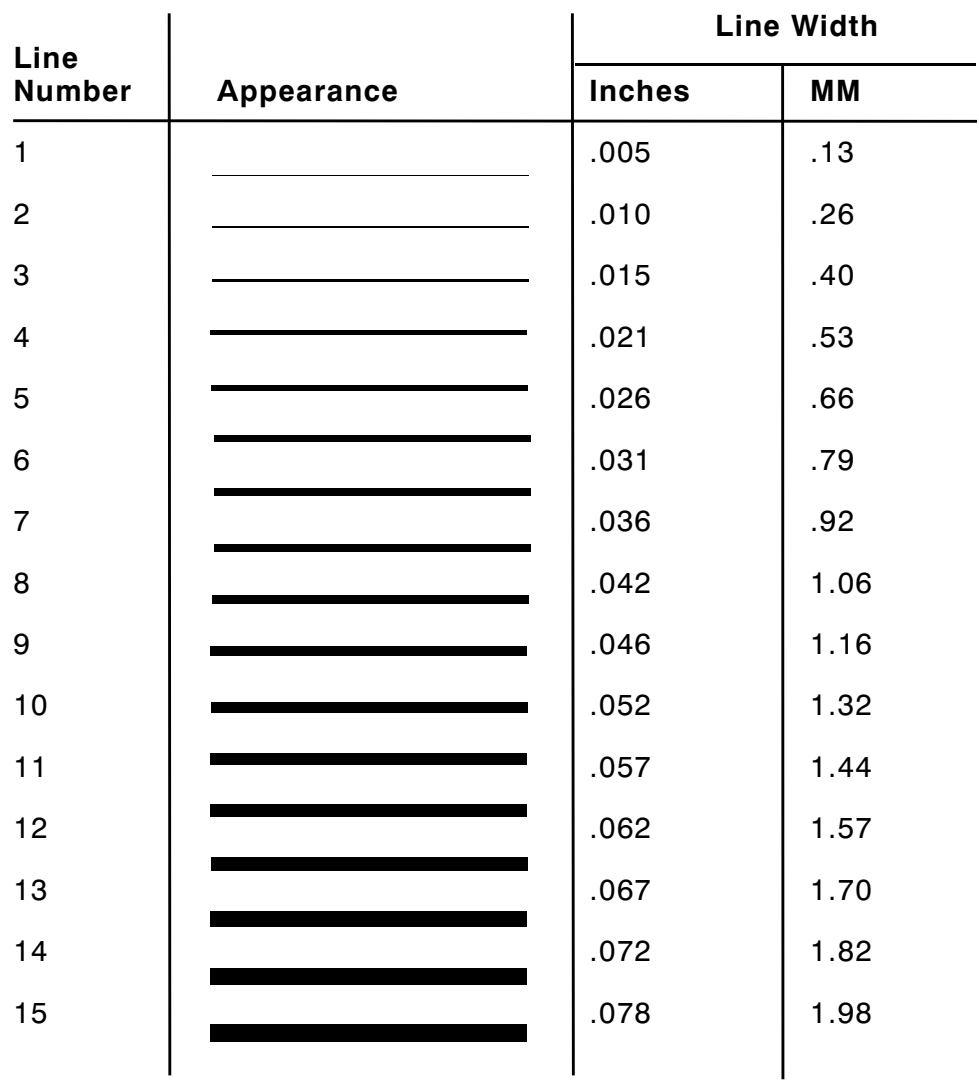

Quick References 5-5

## **Special Characters**

The following table shows the ASCII code for special characters available in the standard font.

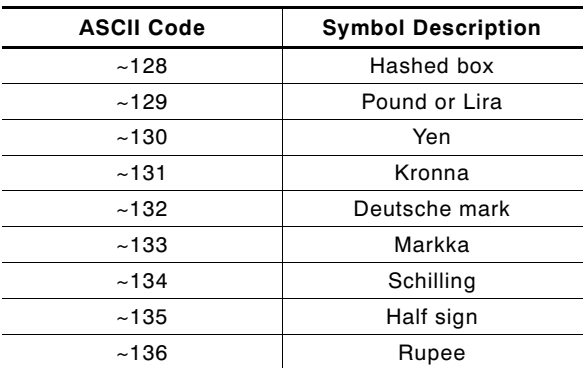

## **Code 128 Function Codes**

The following table shows the ASCII code for the Code 128 function codes.

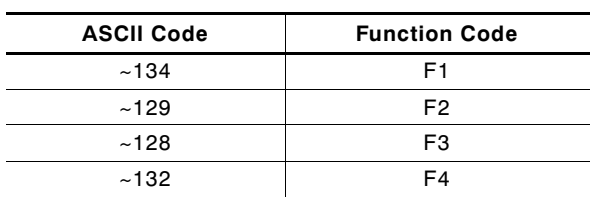

5-6 Quick References

## **ASCII Characters**

The following table shows the characters available in each font. HR1 and HR2 are human readable fonts for bar codes.

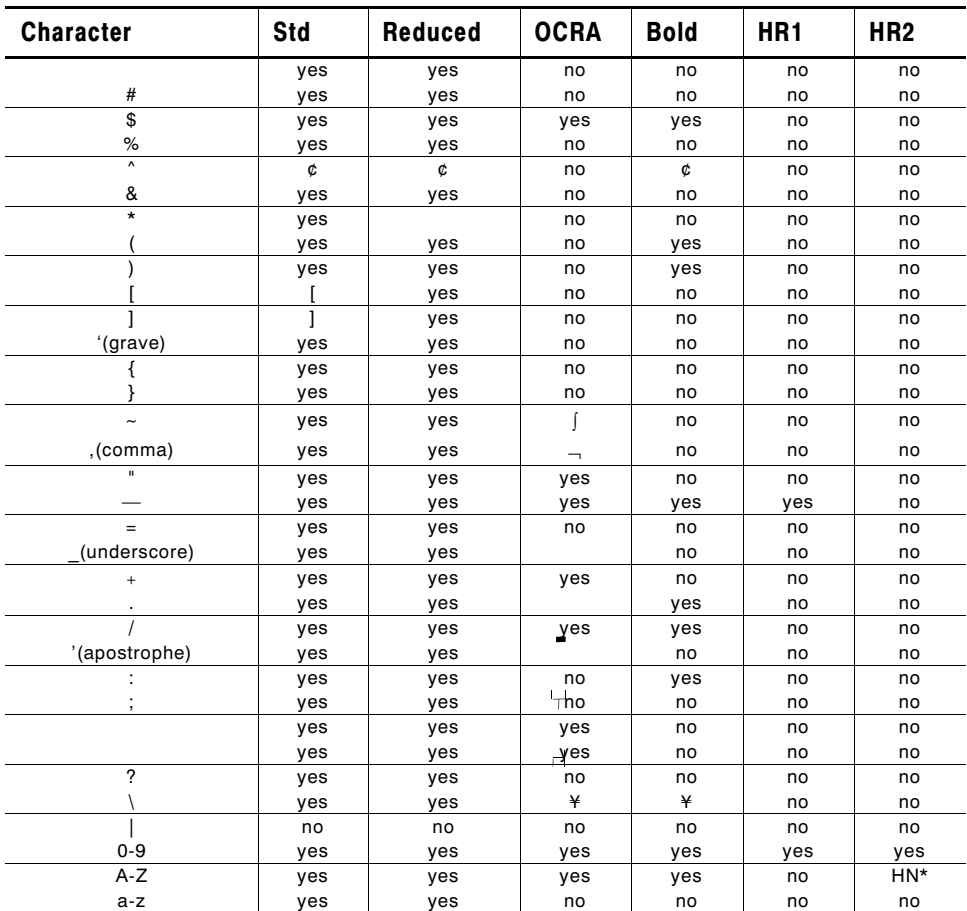

yes = what you enter is what prints.

no = character does not exist in this font; nothing prints.

\* Uppercase H and N are the only alphabetic characters that print in the Human Readable fonts. All other characters are numeric.

## **Printable Characters by Font**

Quick References 5-7

Following are the printable characters (not at actual size). Human Readable 1 and Human Readable 2 are not available offline.

## **English/Metric Conversion**

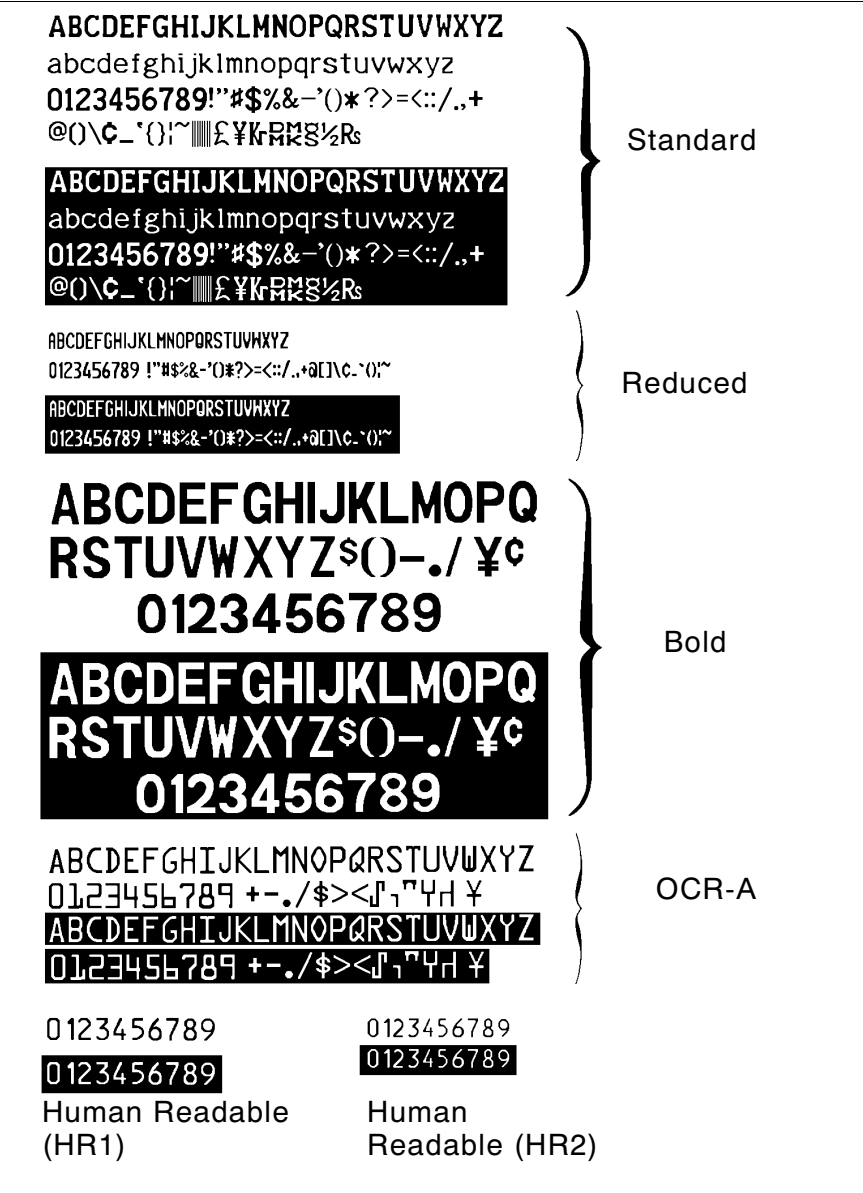

5-8 Quick References

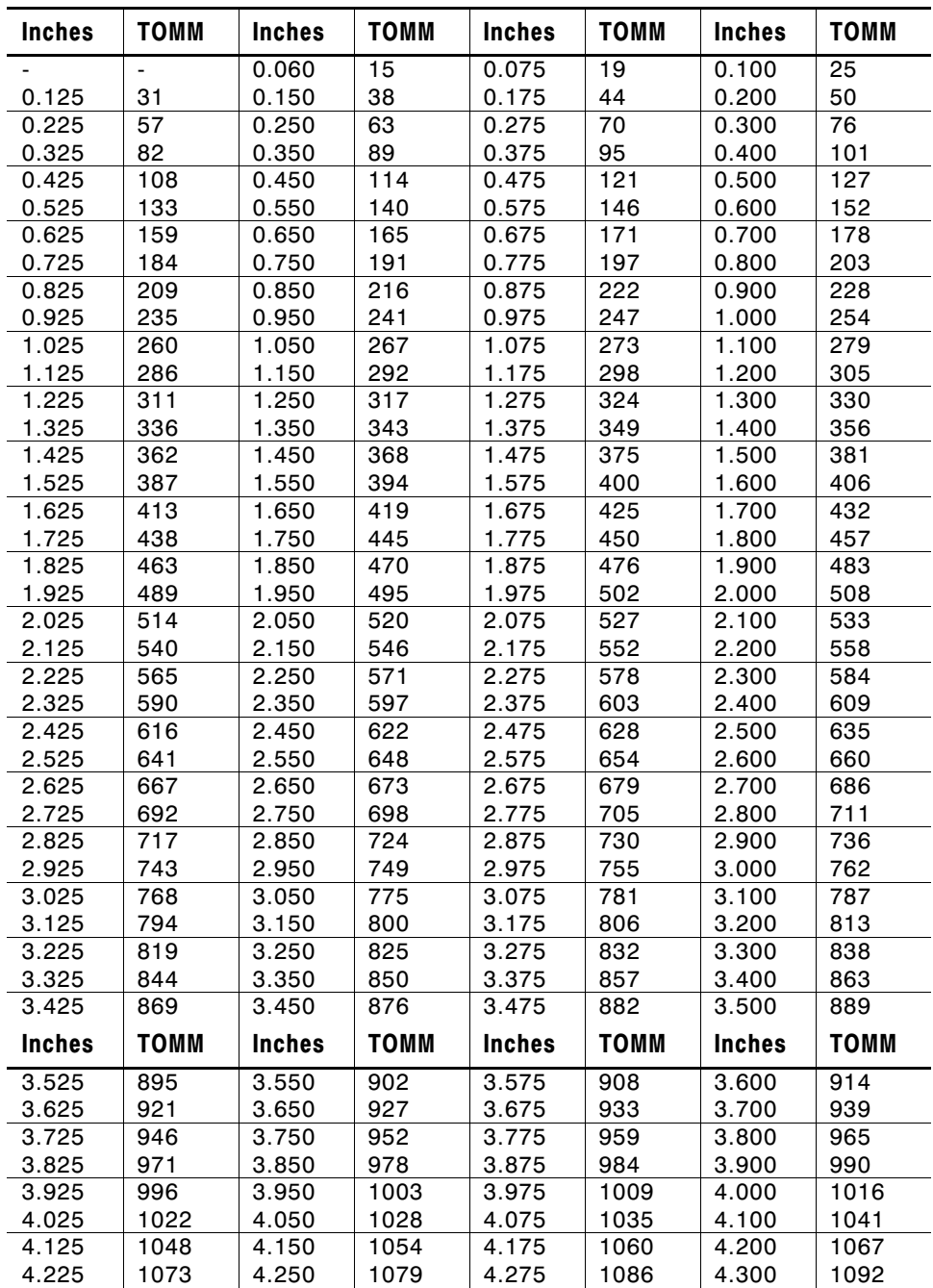

Quick References 5-9

| 1099<br>1105<br>1111<br>4.375<br>4.325<br>4.350<br>4.400<br>1137<br>4.425<br>1124<br>4.450<br>1130<br>4.475<br>4.500<br>1156<br>1162<br>4.600<br>4.525<br>1149<br>4.550<br>4.575<br>4.625<br>1175<br>4.650<br>1181<br>4.675<br>1187<br>4.700<br>4.725<br>1200<br>4.750<br>1206<br>1212<br>4.800<br>4.775<br>1238<br>4.900<br>4.825<br>1225<br>4.850<br>1232<br>4.875<br>1251<br>1263<br>5.000<br>4.925<br>4.950<br>1257<br>4.975 | 1118<br>1143<br>1168<br>1194<br>1219<br>1245<br>1270 |
|----------------------------------------------------------------------------------------------------|------------------------------------------------------|
|                                                                                                    |                                                      |
|                                                                                                    |                                                      |
|                                                                                                    |                                                      |
|                                                                                                    |                                                      |
|                                                                                                    |                                                      |
|                                                                                                    |                                                      |
|                                                                                                    |                                                      |
| 5.025<br>1283<br>1289<br>1276<br>5.050<br>5.075<br>5.100                                                                                                    | 1295                                                 |
| 1308<br>1314<br>5.125<br>1302<br>5.150<br>5.175<br>5.200                                                                                                    | 1321                                                 |
| 5.225<br>5.250<br>5.275<br>1340<br>5.300<br>1327<br>1333                                                                                                    | 1346                                                 |
| 5.325<br>1352<br>5.350<br>1359<br>5.375<br>1365<br>5.400                                                                                                    | 1371                                                 |
| 5.425<br>5.450<br>1390<br>1378<br>1384<br>5.475<br>5.500                                                                                                    | 1397                                                 |
| 1409<br>5.525<br>1403<br>5.550<br>5.575<br>1416<br>5.600                                                                                                    | 1422                                                 |
| 5.700<br>5.625<br>1429<br>5.650<br>1435<br>5.675<br>1441                                                                                                    | 1448                                                 |
| 5.725<br>1454<br>5.750<br>1467<br>5.800<br>1460<br>5.775                                                                                                    | 1473                                                 |
| 5.825<br>5.850<br>1486<br>5.875<br>1492<br>5.900<br>1479                                                                                                    | 1499                                                 |
| 5.925<br>1505<br>6.950<br>1511<br>5.975<br>1518<br>6.000                                                                                                    | 1524                                                 |
| 6.025<br>1530<br>6.050<br>1543<br>1537<br>6.075<br>6.100                                                                                                    | 1549                                                 |
| 1562<br>1568<br>6.200<br>6.125<br>1556<br>6.150<br>6.175                                                                                                    | 1575                                                 |
| 6.225<br>1581<br>6.250<br>1588<br>6.275<br>1594<br>6.300                                                                                                    | 1600                                                 |
| 6.325<br>1606<br>6.350<br>1613<br>6.375<br>1619<br>6.400                                                                                                    | 1626                                                 |
| 6.425<br>1632<br>1638<br>1644<br>6.500<br>6.450<br>6.475                                                                                                    | 1651                                                 |

TOMM = Tenths of millimeters

5-10 Quick References

 $\overline{\phantom{a}}$ 

# ERROR MESSAGES **6**

This chapter provides explanations of your printer's errors. There are four types of errors:

- ◆ diagnostic
- ◆ startup
- ◆ operation
- ◆ offline

If you have problems loading supplies or performing maintenance, refer to the Operator's Handbook. If you have a problem you can't solve, contact your Monarch service representative.

#### **Before you call...**

- ◆ Select **Version** from the main menu and press  $\circledast$ . The screen displays information about the software installed in your machine.
- ◆ Write down the information and give it to the service representative when you call.

## **Diagnostic Messages**

These messages appear if the printer fails internal testing. If the printer stops at one of these messages, turn the power off. Then turn it on again. If the problem persists, call Monarch Service.

### **Message**

Error - Turn power off Wait 10 seconds, then turn on

Head test failure

RAM read/write failure.

ROM checksum failure.

## **Startup Messages**

The printer displays the following messages when you turn the power on. Messages are listed in the order they appear.

If the printer stops at one of these messages, turn the power off. Wait at least 10 seconds, then turn it on again. If the problem persists, call Monarch Service.

Copyright (c) 1988-89 Monarch Marking (Model 94##)

Select Supply Type: B A)lign, B)lack Mark or D)ie Cut

### **Message Description/Action**

A copyright statement for the software.

Press  $\circledast$  if you are using black mark or aperture supplies.

Type D and press  $\circledast$  if you are using die cut supplies.

Type A and press  $\circledast$ to calibrate the printer.

6-2 Error Messages

Enter new date: 01/01/89 (MM/DD/YY)

#### **Message Description/Action**

Press  $\circledast$  to keep the date shown or to skip the prompt.

Enter a new date in the format shown in parentheses and press  $\circledast$ .

Service Required: XXX dayton:(800)231-7700 Press ENTER. Preventative maintenance message that is displayed when the counter reaches three million inches. This message is displayed every time the printer is powered up until the counter is reset by a service technician.

Press  $\circledast$  to keep the time shown or to skip the prompt.

Type new time and press  $\circledast$  . Enter the time in the format shown in parentheses and press  $\circledast$ .

Check for visible print problems. Continue printing or call Service.

If the print problem is in a bar code, call Monarch Service. You can check the quality of your bar code if you have a bar code verifier.

Error Messages 6-3

"Head test failure" message appears.

Enter new time: 00:01:04

(HH:MM:SS)

## **Operation Messages**

There are two kinds of operation messages:

- ◆ Error messages
- ◆ Warning messages

The messages use the following formats:

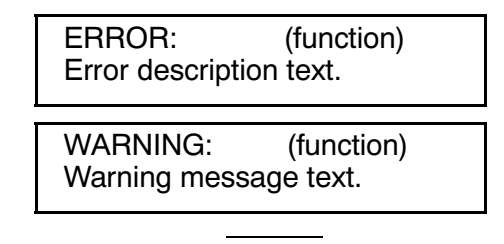

Function indicates the part of the program where the error originated, such as Batch Control or Format Entry.

Warning and error messages can be:

**Informative messages** The printer displays an informative message for several seconds, then resumes operating. An informative message is usually displayed for 3 seconds in offline operation and for 10 seconds in online operation.

Or ...

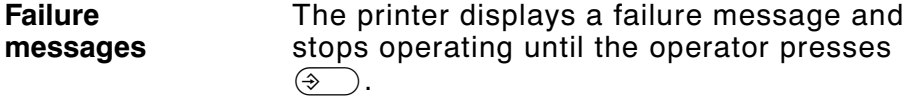

6-4 Error Messages

## **Printer Errors**

These messages occur during online or offline operation.

## **General Warnings**

These warning messages are listed in alphabetical order.

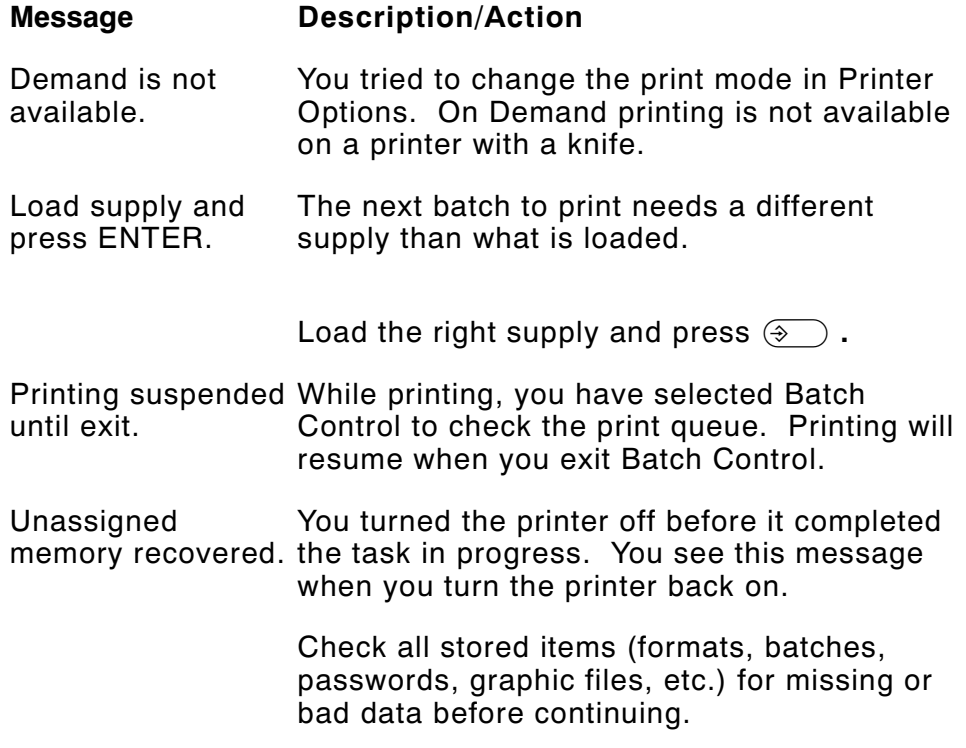

## **General Errors**

These messages are listed in alphabetical order.

## **Message Description/Action**

Access denied. You entered an invalid password.

Error Messages 6-5

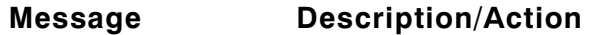

- Cannot cancel. You cannot cancel the batch in its current state. You can only cancel a batch that has a status of **P** (Print) or **I** (Image). (You can use **delete** if you want to remove a batch with any other status.)
- Cannot delete. You cannot delete the batch in its current state. You can only delete a batch that has a status of **Q** (Queue). (You can use **cancel** if you want to remove a batch with a **P** or **I** status.)
- Duplicate cost code character. A character appears more than once in the **Entered Char** portion of your cost code.

Type the cost code again, without repeating any characters.

Field ## bad font/barcode. The font or barcode for the field number shown (##) is not defined properly.

> Check the field definition in Format Entry and correct the field.

- Field ## invalid data. The data includes characters not available in the character set specified for this field.
	- Check the field definition in Format Entry for the valid font.
- Field ## graphic missing. You have requested a graphic that is not available; the file has not been downloaded from the host.

Download the graphic file and request the graphic again or request another graphic.

6-6 Error Messages

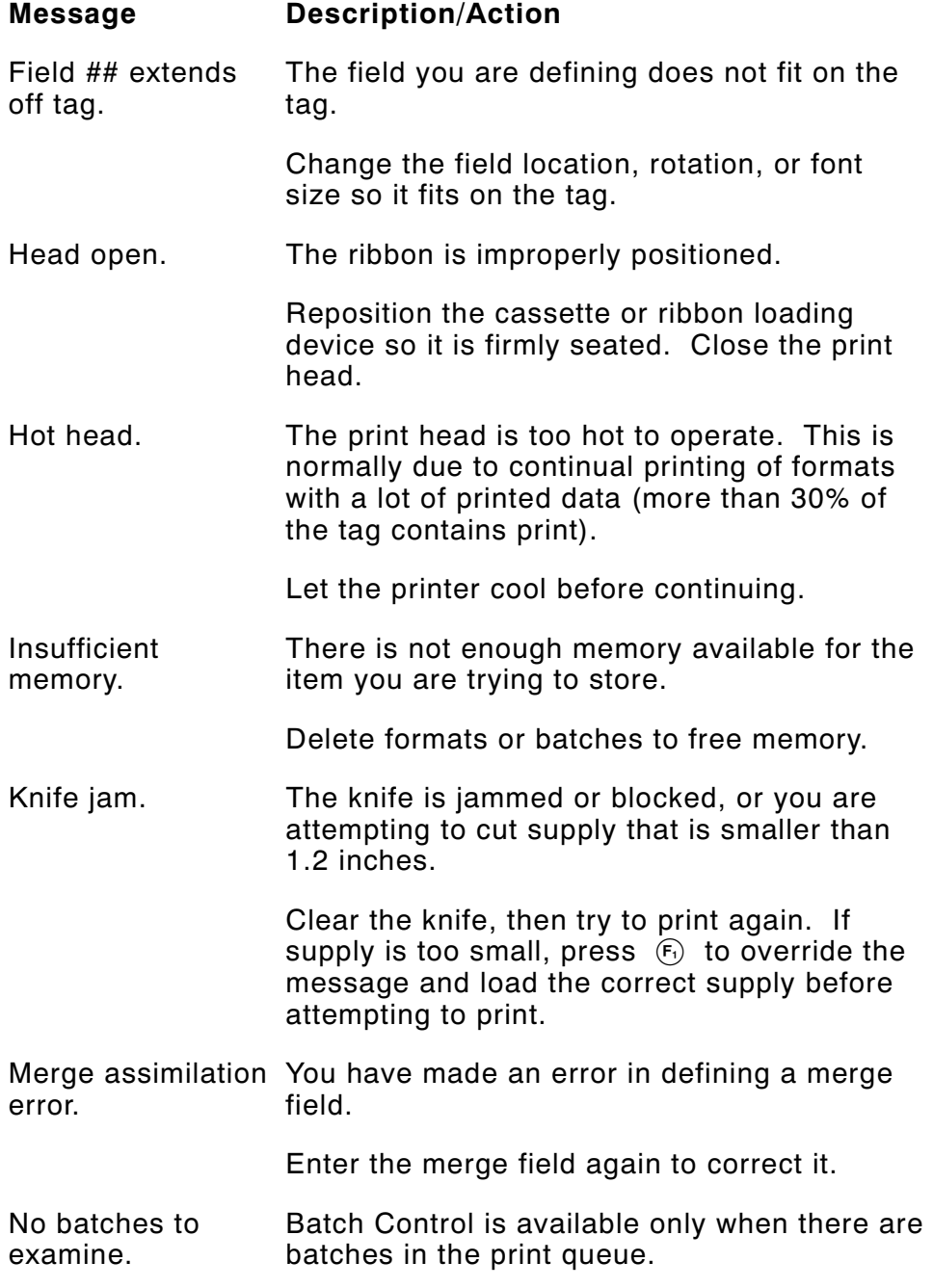

 $\mathbf{I}$ 

Error Messages 6-7

## **Message Description/Action**

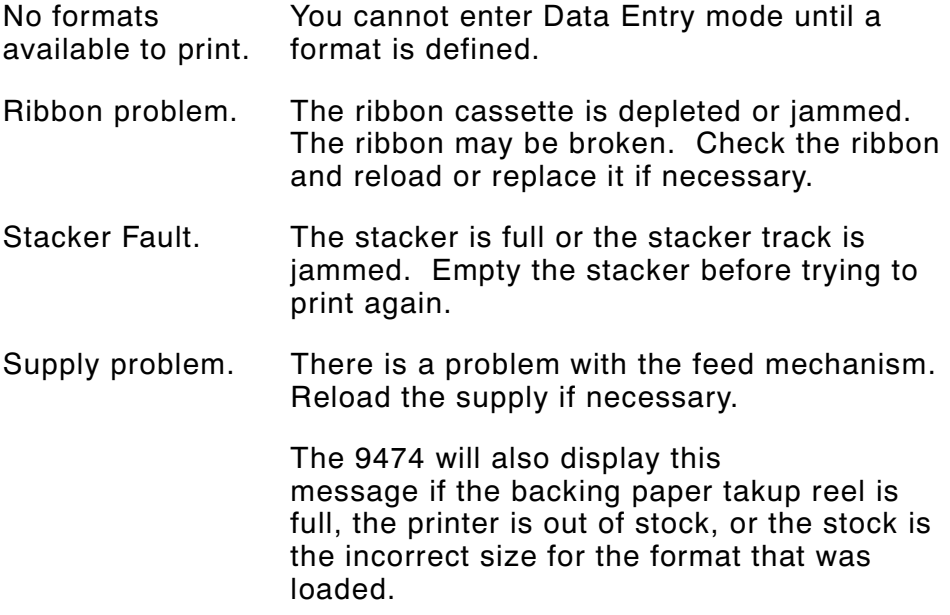

## **Communication Errors**

The following errors are caused by communication problems in the printer.

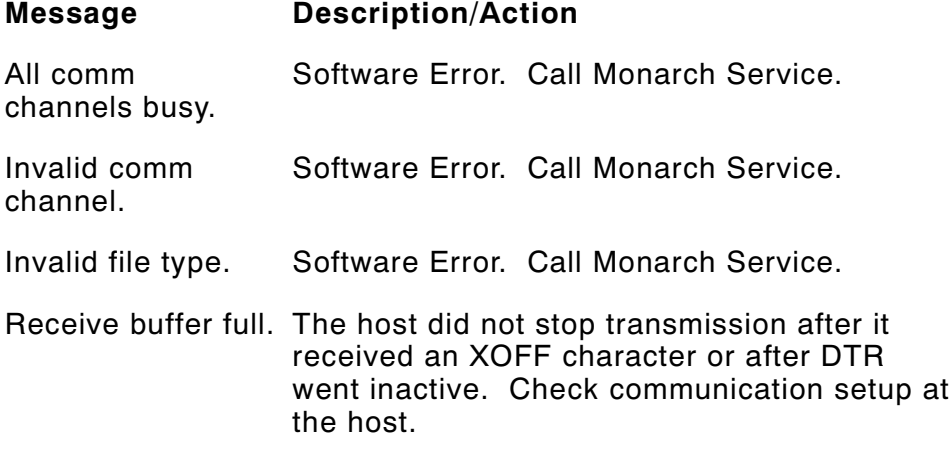

6-8 Error Messages

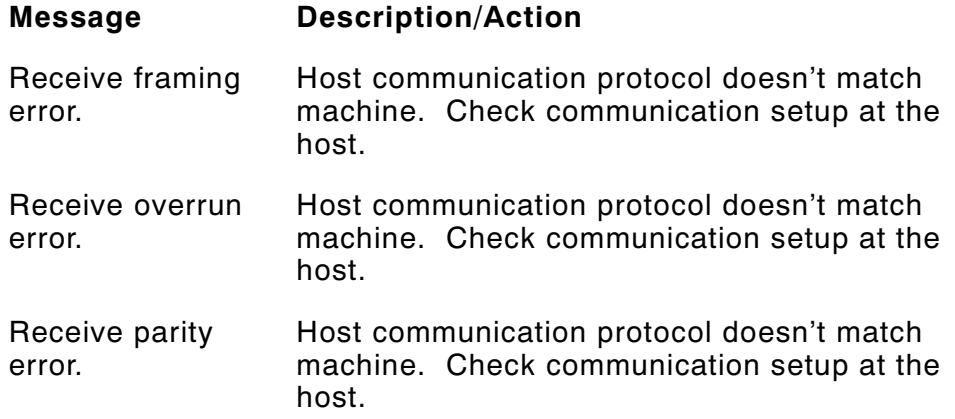

## **Offline Messages**

## **Data Entry or Test Print Errors**

The following errors occur during data entry or test printing. The messages are listed in alphabetical order.

## **Message Description/Action**

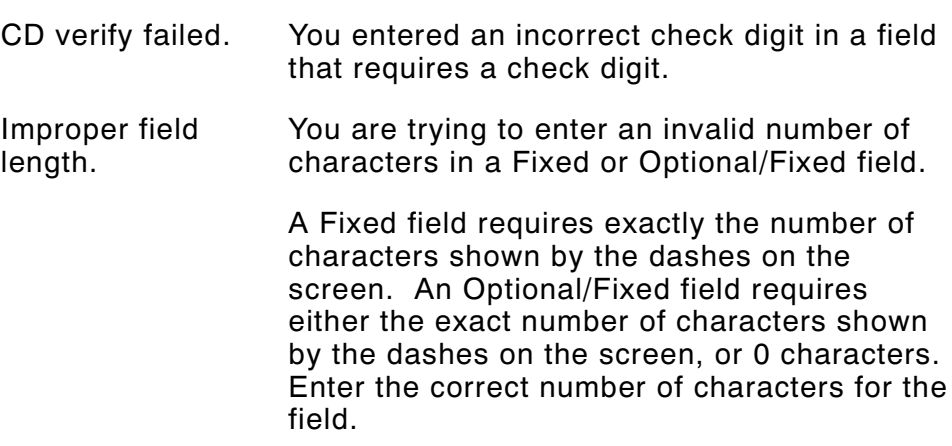

Error Messages 6-9

#### **Message Description/Action**

- Invalid cost code character(s). You are trying to enter characters in a cost code field (in Data Entry) that are not defined in the cost code. Check your data to be sure it is correct, then enter the data again.
- Machine busy. You are trying to print a test tag, but the print queue is not empty. The print queue must be empty to perform a test print. Wait until all batches have printed, then try again to print the test tag.
- Must be all digits. You are trying to enter non-numeric characters in a UPC, I 2 of 5, EAN, or MSI bar code field. You can only enter numeric data for these fields. Check your data to be sure it is correct, then enter the data again.
- Must be an even # of characters. You are trying to enter an odd number of characters for an I 2 of 5 bar code field. Check your bar code data to be sure it is correct, then enter the data again.
- No fields defined. You are trying to print a test tag, but you have no fields defined. You must define at least one field before you can test a format.
- Price CD verify failed. You entered incorrect data in a UPC or EAN bar code field. Check your data to be sure it is correct, then enter the data again.
- Typing mismatch. You are trying to enter data for a Verify field (you must enter the same data twice), but your entries do not match. Check your data to be sure it is correct, then enter the data again.

6-10 Error Messages

## **Format Entry Errors**

 $\overline{\phantom{a}}$ 

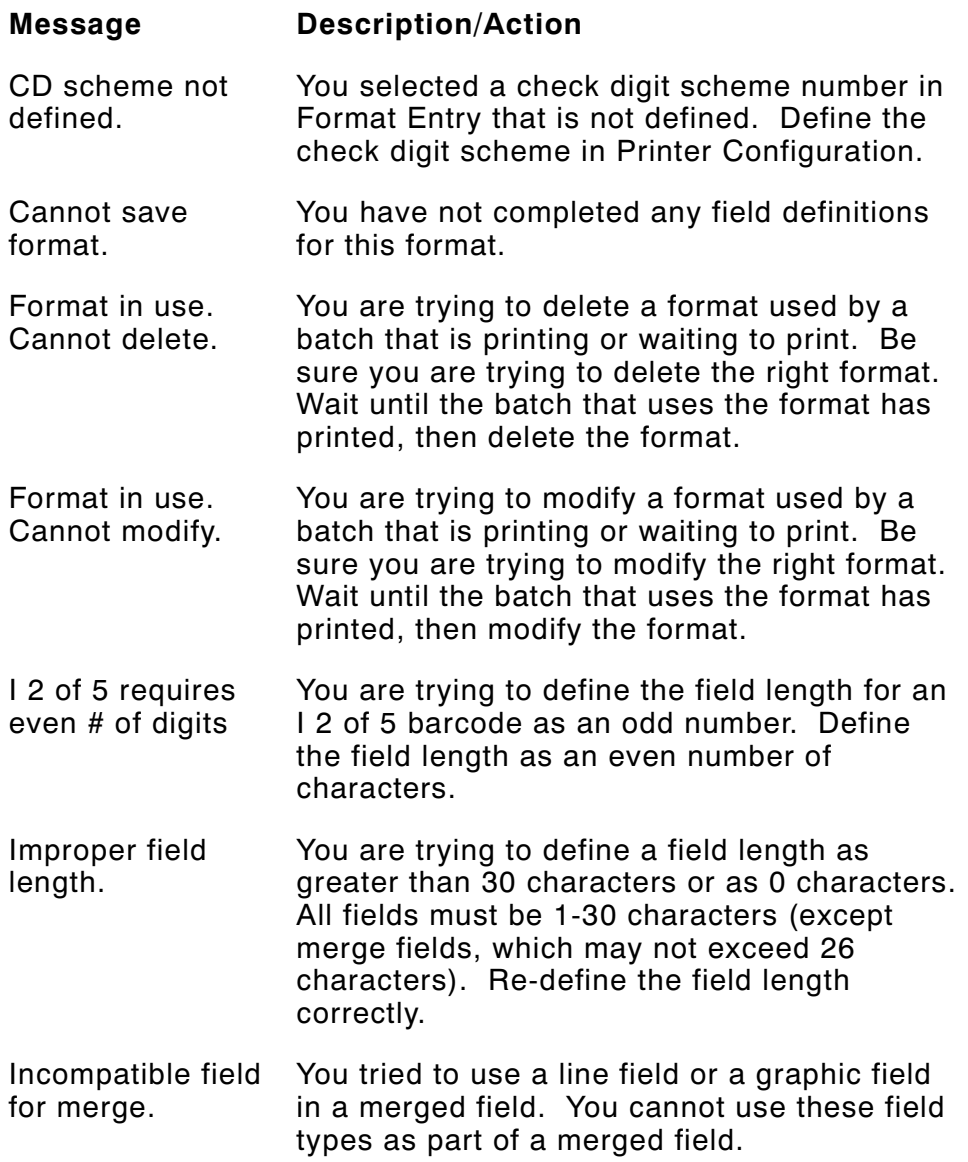

Error Messages 6-11

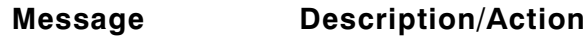

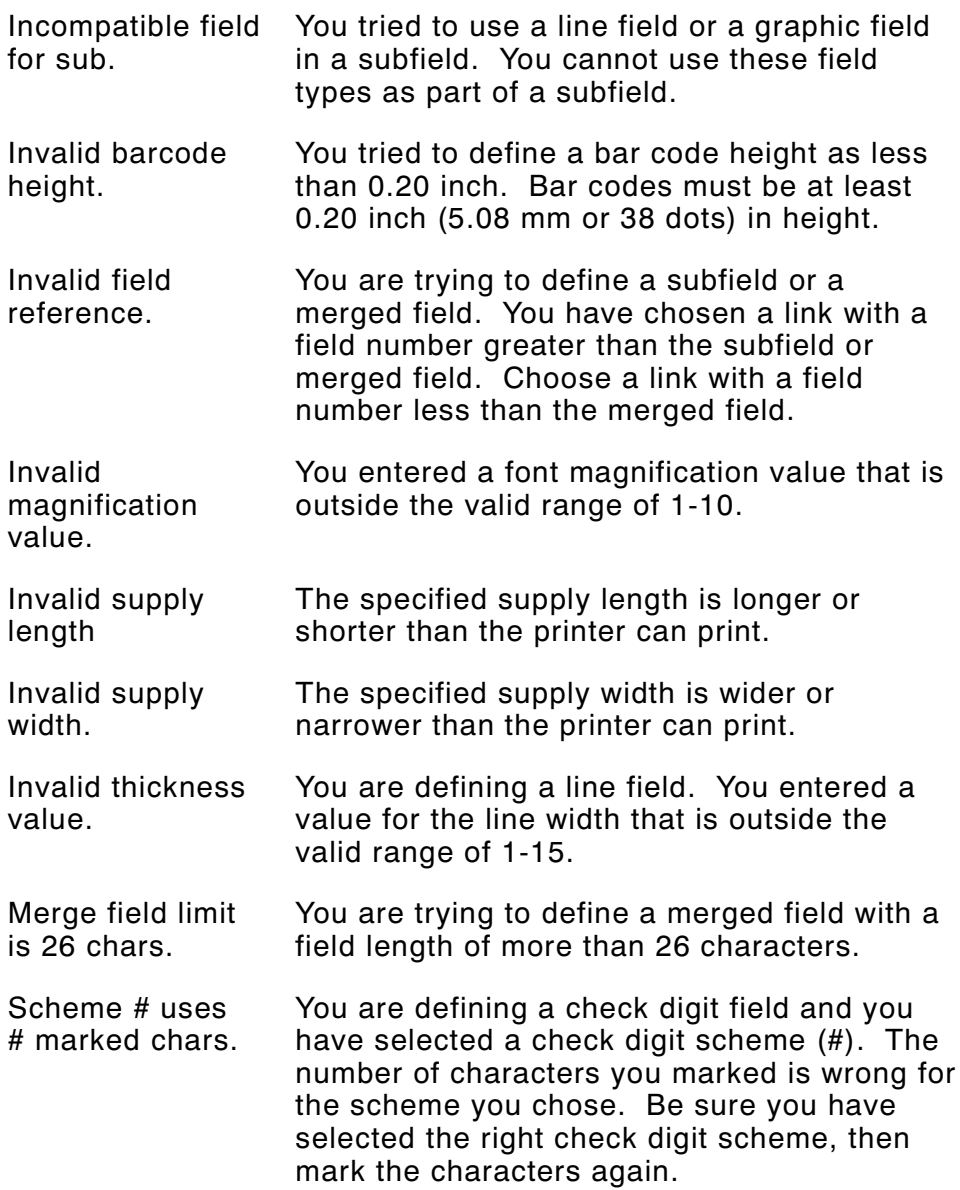

6-12 Error Messages

 $\blacksquare$
#### **Message Description/Action**

- Scheme # uses  $#$  CD(s). You are defining a check digit field and you have selected a check digit scheme (#). The number of characters you marked is wrong for the scheme you chose. Be sure you have selected the right check digit scheme, then mark the check digits again.
- Stop location out of range. You are defining a line field, and have given a stop location that is off the tag. Check your format and enter the correct stop location.
- Sub/merge requires this field. You are trying to delete a field that is part of a subfield or a merged field. Be sure you are trying to delete the right field. Remove the field you want to delete from the subfield or merged field. Then try to delete the field again.
- Vertical/Horizontal You entered a field location in Format Entry out of range. that is outside the dimensions of the format. Check the location of the field you are defining to be sure it fits on the tag, then enter the location again.

# **Online Messages**

The following messages occur during online communication when the transmitted data contains errors. To recover from the error, correct the data, then re-transmit it.

#### **Online Warnings**

#### **Message Description/Action**

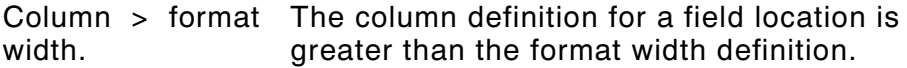

Error Messages 6-13

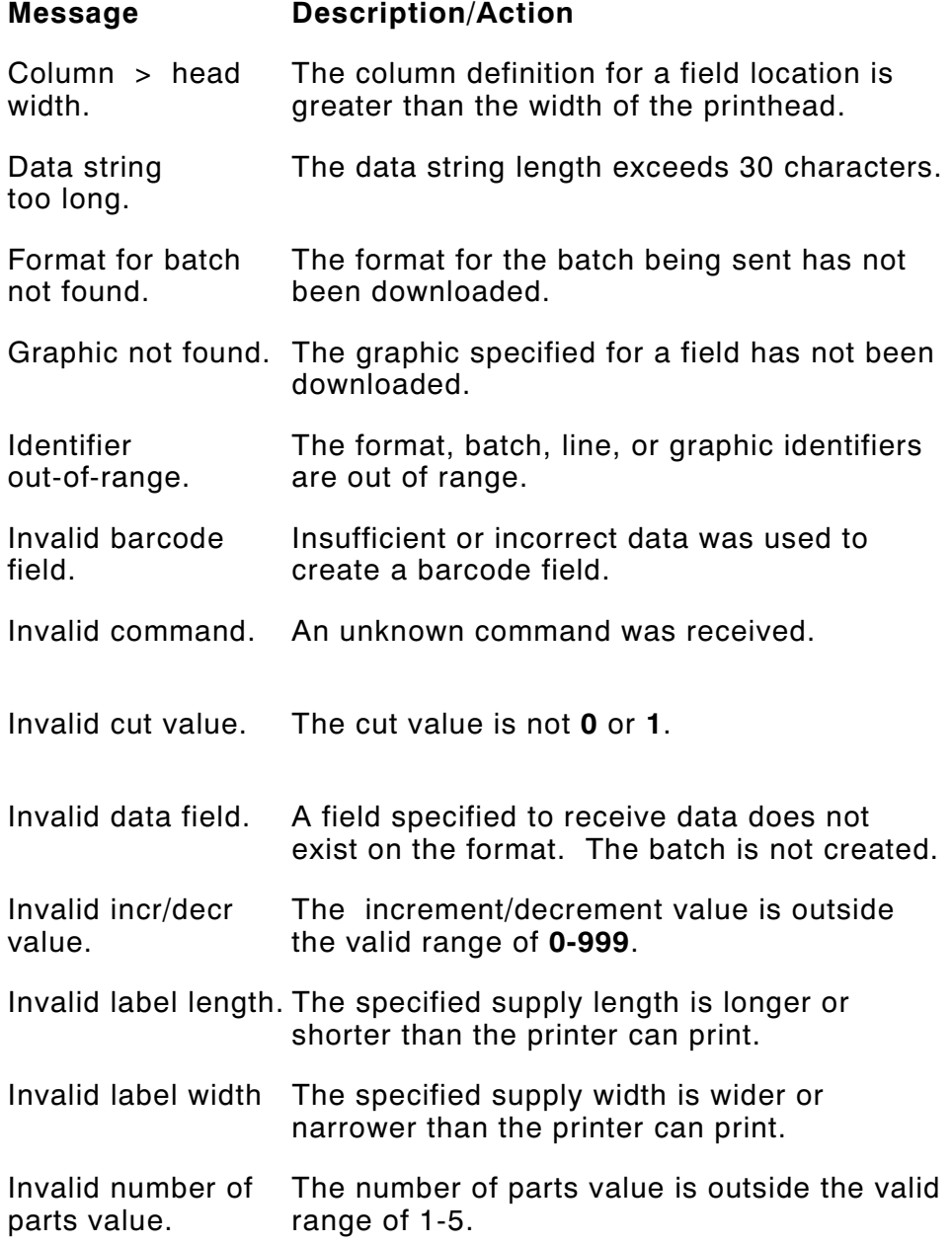

6-14 Error Messages

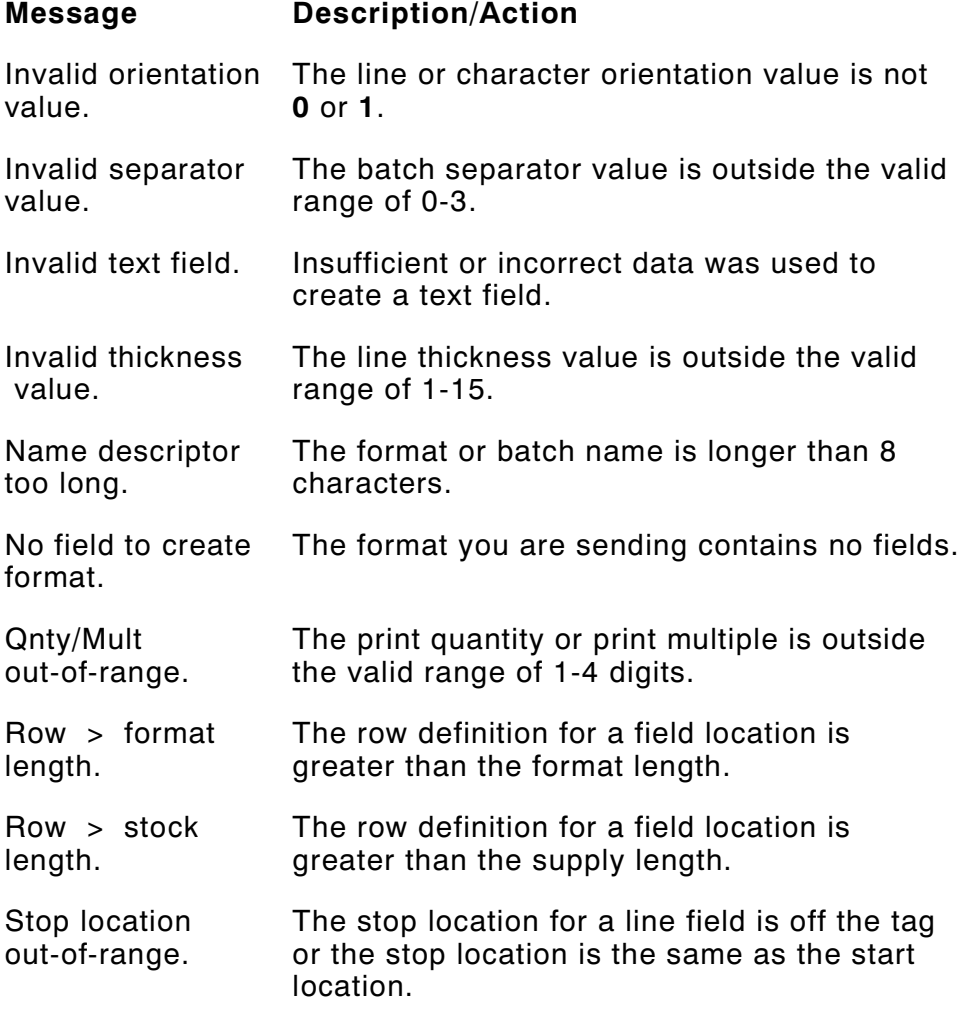

 $\mathbf{I}$ 

Error Messages 6-15

# **Online Communication Errors**

These errors are caused by communication problems between the host computer and the printer during online operation.

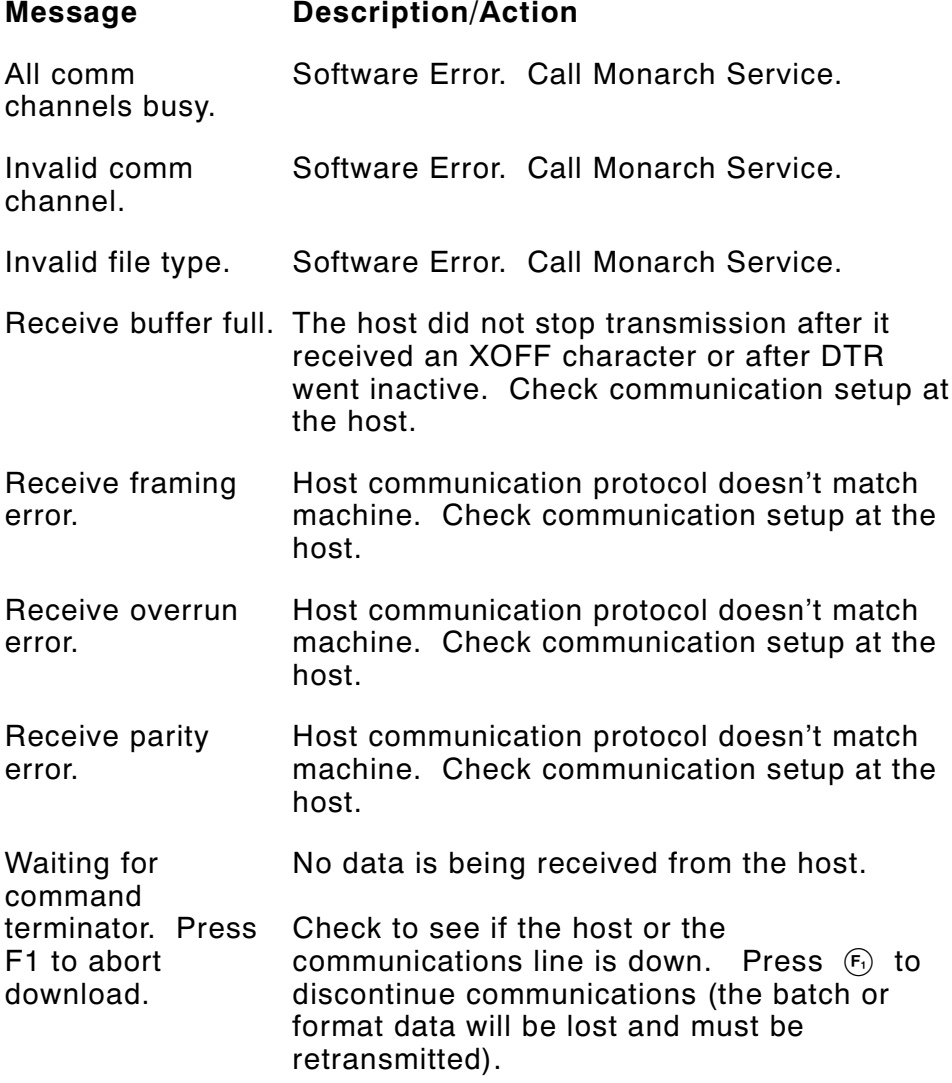

6-16 Error Messages

 $\overline{1}$ 

# SAMPLE DATA STREAMS

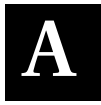

This appendix contains sample data streams for formats, batches, and graphics. The illustrations show the tags that are printed from these data streams.

Sample Data Streams A-1

## **Formats, Text and Bar Code Fields**

This example shows a standard format with three text and one bar code field.

#### **Sample Format Data Stream**

```
{F1,0550,0507;ONLINE p
T00, I, 000, 0475, 0050, 1, 1, 0, 0, B |
T01, I, 000, 0406, 0050, 1, 1, 0, 0, B |
T02, I,000,0017,0253,1,1,0,0,B |
B00, I, 000, 0124, 0093, 1, 1, 0, 0177, 1 | }
```
#### **Sample Batch Data Stream**

```
{B1,2,3,1,1,0,c;BATCH1 p
T00;TEST FORMAT 1 |
T01;S/N 97464B |
T02; $12.34 |
B00;0012345678905 | }
```
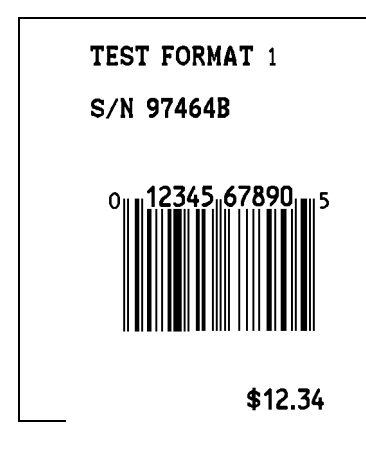

#### A-2 Sample Data Streams

# **Line Fields**

This example shows how to use line fields to create a box.

## **Sample Format Data Stream**

{F2,0550,0507;BOX p L0,50,50,0,304,10 | L1,50,50,1,304,10 | <code>L2,50,304,0,304,10</code> |  $L4, 304, 50, 1, 316, 10$  }

## **Sample Batch Data Stream**

 ${B2, 1, 0, 1, 1, 1, C; BOXTEST}$  }

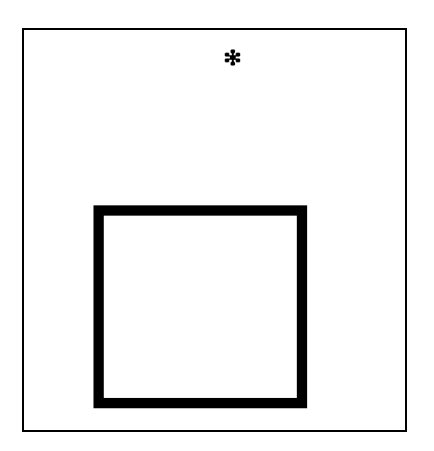

Sample Data Streams A-3

# **Graphic Images**

This Graphic data stream precedes the format that uses it.

#### **Sample Graphic Data Stream**

 ${G3,0,0,0,0}$ ; dHsHd | ; dHsHd | ; dHsHd | ;eGsGe | ; eHqHe | ; $fGqGf$  | ; fHoHf | ; fHoHf | ; gGoGg | ;  $gHmHg$  | ; hGMGh | ; hGMGh | ; hGMGh | ; $i$ FMFi  $|$ ; $i$ FMFi  $|$  $;jEMEj$  |  $j$ j $EMEj$  |  $j$ j $EMEj$  | ;  $k$ HgH $k$  | ; $kHgHk$  | ; $lGgGI$   $|$ ; lHeHl | ; lHeHl | ; mGeGm | ; mGeGm | ; nGcGn | ;  $nGcGn$  | ; nGcGn | ; oFcFo | ;oGaGo |  $;$   $pF$ a $F$  $p$  |  $;$   $p$ FAF $p$   $|$ ;  $qEAEq$  | ;  $qEAEq$  | ;  $qEAEq$  | ; rDADr | ; rDADr | ;  $s$ CACs  $|$ ;  $sCACs$  |  $;$  sCACs  $|$ ; tBABt |

A-4 Sample Data Streams

# **Sample Format Data Stream**

{F3,0550,0507;GRAPHIC p T0, I, 0, 400, 100, 1, 1, 0, 0, B | G3,  $200, 200$  | }

## **Sample Batch Data Stream**

 $\{B3,1,1,1,1,0,1; {\tt LETTER-A} \}$ T0; LETTER A GRAPHIC | }

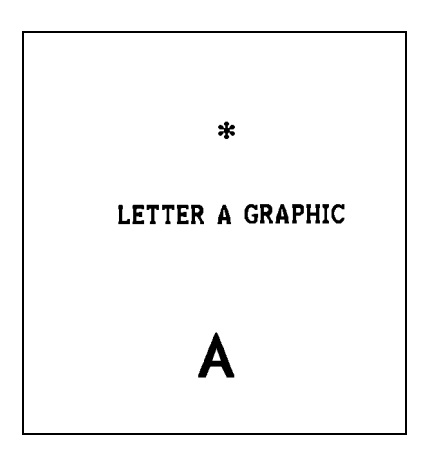

Sample Data Streams A-5

# **Compressed Graphic Data**

This example shows the same graphic data stream in compressed format.

#### **Sample Compressed Graphic Data Stream**

 ${G3,0,0,0,0}$  $;3$ dHsHd  $|$  $:eGsGe1$  $;$ eHqHe $|$  $;$ f $GqGf$   $|$  $;2$ fHoHf  $\dagger$  $;gGoGg$  !  $;$ gHmHg  $|$  $;3hGMGh$ ; $2$ iFMFi ¦  $;3$ j $EMEj$   $|$ ;2kHgHk p  $|GggG|$  $;2$  HeHI ;2mGeGm p  $;3nGcGn$  $;$ o $F$ c $F$ o $|$ ;oGaGo p  $;$ p $Fafp|$  $;$ pFAFp $|$  $;3qEAEq$ ;2rDADr p  $;3sCACs$ ; $2tBABt$  |  $;3$ u $Cu$   $|$  $;vAv$  }

#### **Sample Format Data Stream**

{F3,0550,0507;GRAPHIC p T0,I,0,400,100,1,1,0,0,B p  $G3,200,200$  }

#### **Sample Batch Data Stream**

{B3,1,1,1,1,0,1;LETTER-A p T0;LETTER A GRAPHIC | }

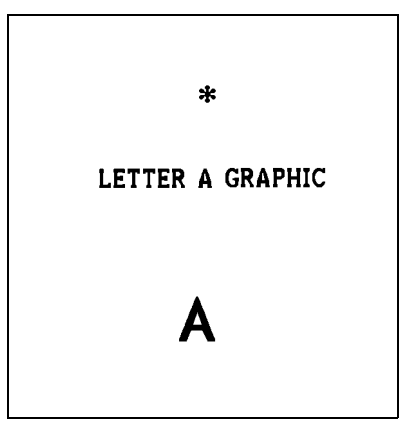

A-6 Sample Data Streams

# C O D E 1 2 8 IN F O R M AT I O N **B**

The 128 bar code is divided into 3 character sets (Code A, Code B, and Code C). Depending on the character set used, the same bar pattern can be one of three characters. Table 1, at the end of this appendix, lists the characters in each character set.

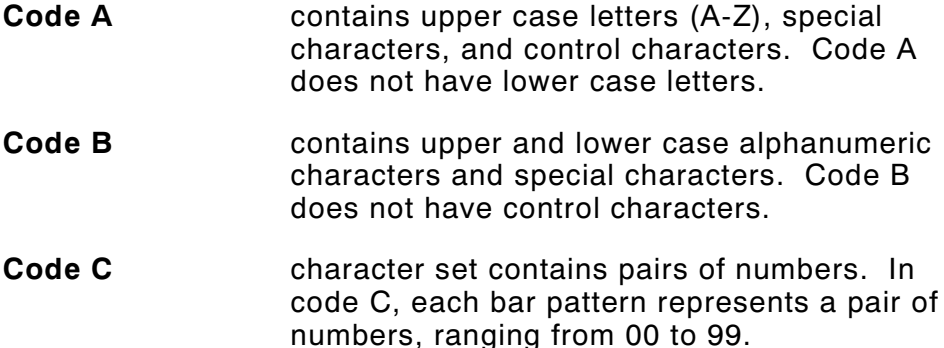

When the data contains at least four numbers in a row, 128 switches to code C, then prints one bar pattern for each pair of numbers. This doubles the numeric data per inch.

Therefore, it may be better to pad numeric data with a zero if it has an odd number of characters. The bar codes below show the difference between an odd number of numeric characters and an even number of numeric characters. Do this only if your system can ignore leading zeros.

**Bar Code 1 Data = 1234567**

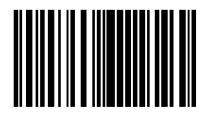

**Bar Code 2 Data = 01234567**

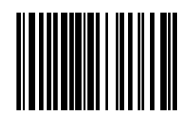

Code 128 Information B-1

Bar Code 2 is not as wide as Bar Code 1 because all of its characters are printed with bar symbols from code C.

Only 6 of Bar Code 1's characters are printed in code C. The other character has to be printed in code B. Whenever 128 switches from one character set to another, it adds bar patterns that tell a scanner to switch character sets. These extra bar patterns cause wider bar codes.

# **Bar Code Width**

The width of a Code 128 bar code is determined this way:

- ◆ If there are four or more numbers in a row, an even number of them print in code C.
- ◆ If there are four or more numbers in a row with an odd quantity (e.g., 7 numbers in a row), one of them prints in code B.
- ◆ All other alphanumeric characters are printed in code B.

The printer determines which character set to use based on the data. No external control of character set selection is required.

For a given quantity of data, the widest bar code will be the one that switches character set most often. Suppose your data has 14 characters (8 numeric + 6 alphabetic).

The bar code for data arranged like this:

**Bar code 1 Data = 1234ABC5678DEF**

is wider than data arranged like this:

**Bar code 2 Data = 12345678ABCDEF**

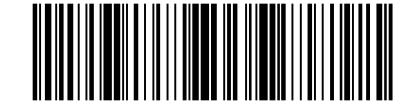

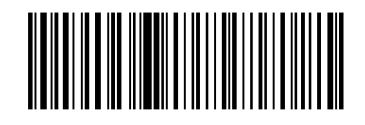

B-2 Code 128 Information

Here's why bar code 1 is wider:

- ◆ The 8 numbers in each example appear in groups of four or more, and they appear in even-numbered quantities, therefore, all 8 numbers will use code C.
- ◆ The 6 alphabetic characters will use code B.

Look at the example again. This time, data is underlined when the character set changes.

The bar code for data arranged like this:

**Bar code 1 Data = 1234ABC5678DEF**

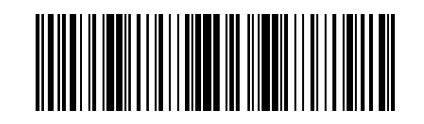

is wider than data arranged like this:

**Bar code 2 Data = 12345678ABCDEF**

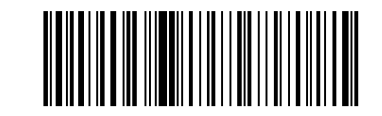

This shows that bar code width varies depending on how data is arranged. Separating numeric and alphabetic characters reduces the number of character set changes. Fewer character set changes reduce bar code width.

Code 128 Information B-3

The table below shows the characters per inch for Code 128. The table shows the values for numeric data, and for alphanumeric data at each of the three densities available on the printer. The characters per inch for your bar code will be somewhere between these two values, depending on the mixture of numeric and alphabetic characters. For a precise calculation of the width of your bar code, refer to the specification for the Code 128 bar code.

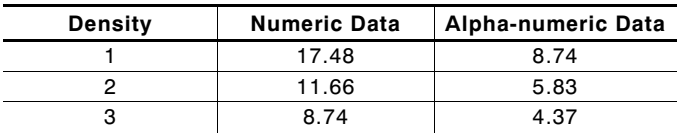

# **Quiet Zone**

When you estimate the area you'll need for the bar code, remember to add the length of the quiet zone. The quiet zone is an area of white space required at the beginning and end of each bar code. The minimum size of the quiet zone is 0.10, or 10 times the width of the narrowest bar code element, whichever is greater. The tables below show the minimum size of the quiet zone at each density. For wand scanning, the quiet zone should be 0.25 to 0.35 inch.

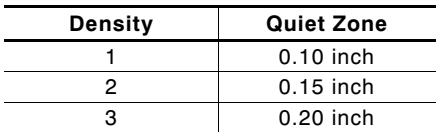

B-4 Code 128 Information

# **Function Codes**

Code 128 has four function codes (f1-f4). These special characters can be entered as:

- ◆ fixed characters when defining a code 128 field (Format Entry)
- ◆ data when printing a batch (Data Entry).

Enter the special 128 function codes as follows:

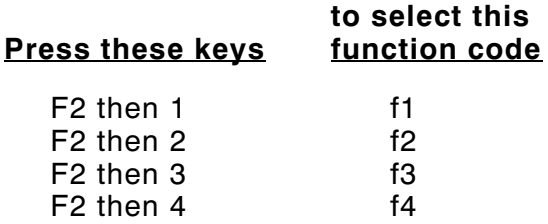

The function code is displayed as  $F_1$ ,  $F_2$ ,  $F_3$ , or  $F_4$ .

Code 128 Information B-5

# **128 Bar Code Character Sets**

Any of the following characters can be used in online communication with the printer by sending the character's standard decimal value. To enter specific characters from the keyboard, refer to "Using the Keyboard" in Chapter 4 of the Operator's Handbook.

Values listed on the chart are for reference only; they are not decimal values.

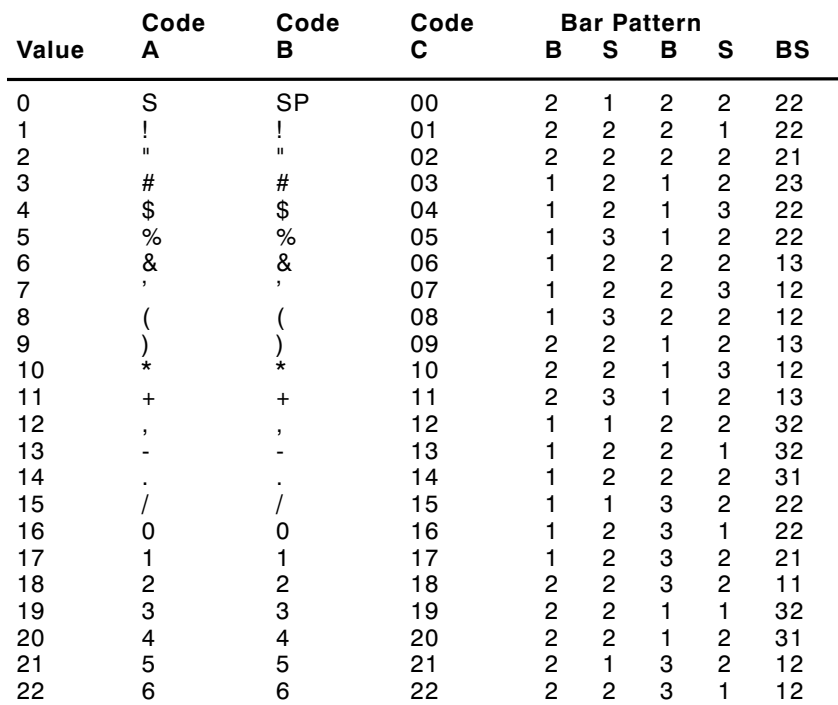

B-6 Code 128 Information

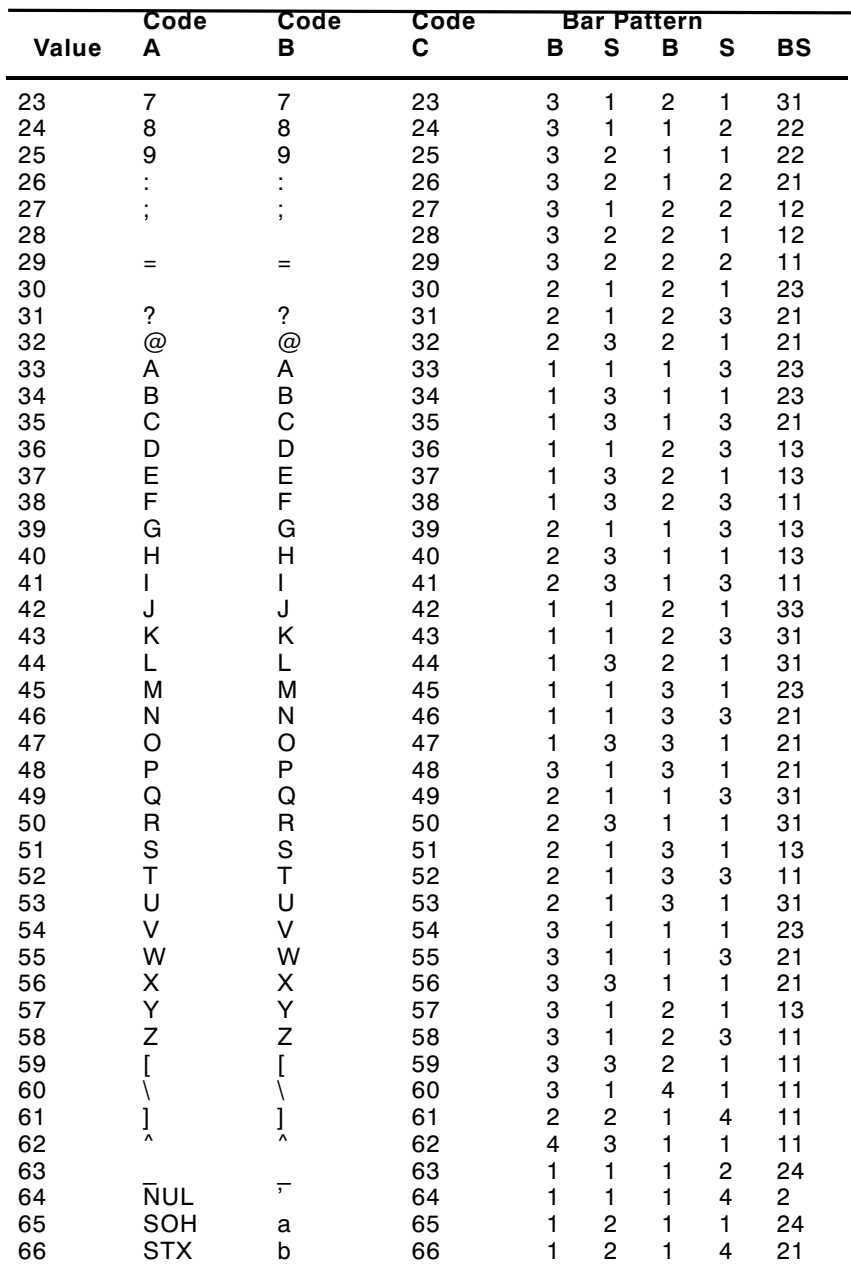

 $\overline{1}$ 

Code 128 Information B-7

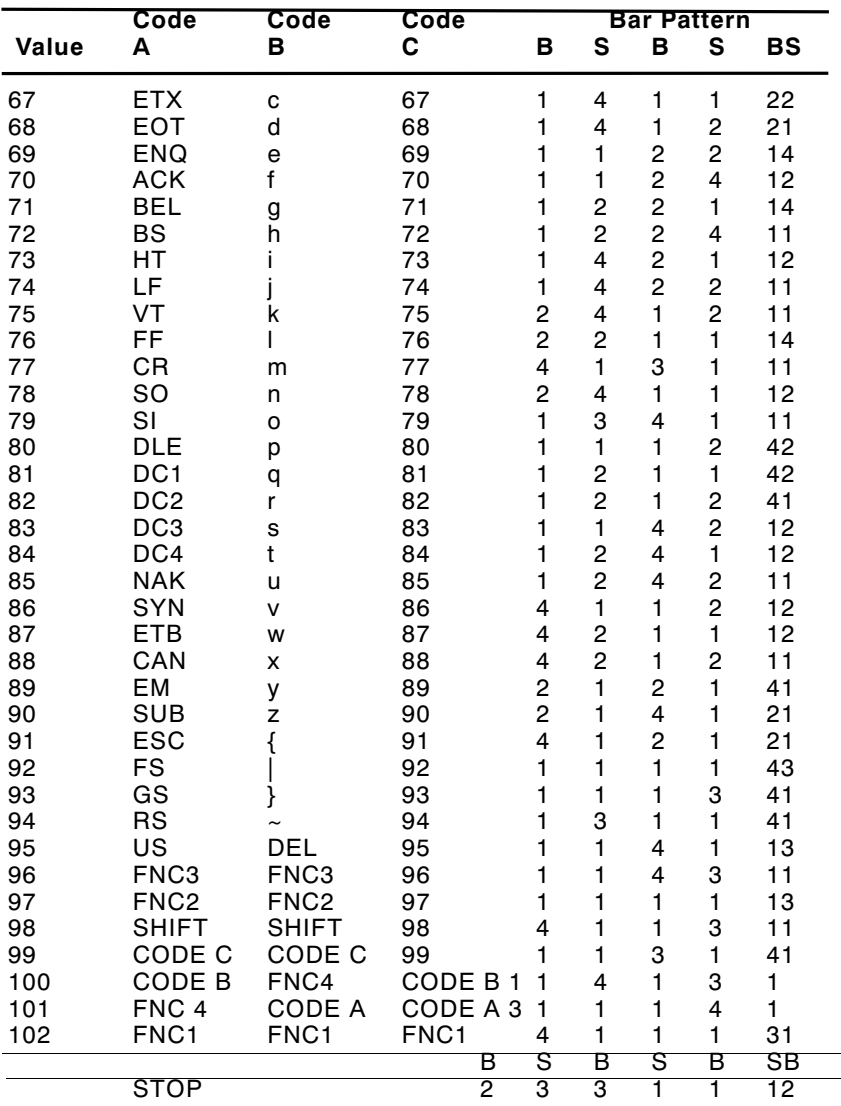

B-8 Code 128 Information

 $\overline{1}$ 

# Index

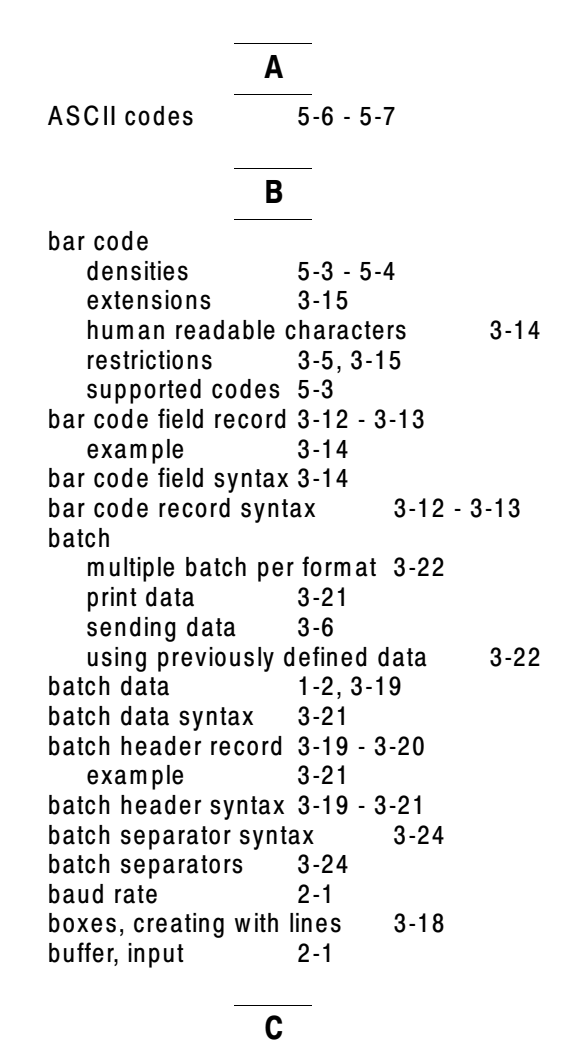

cable interface 2-5<br>character codes 5-6 - 5-7 character codes 5-6 - 5-7<br>characters, flow control 2-2 characters, flow control code 128

function codes 3-15<br>restrictions 3-15 restrictions code 128, function codes 5-6 - 5-7<br>coding chart, graphics 4-3 coding chart, graphics command characters 3-4 commands 3-4 com m unication requirem ents 2-1 communication values, setting 2-3 - 2-4 Configuration Options m enu 2-3 - 2-4 consecutive batches 3-22 creating data streams 3-1 - 3-2

## **D**

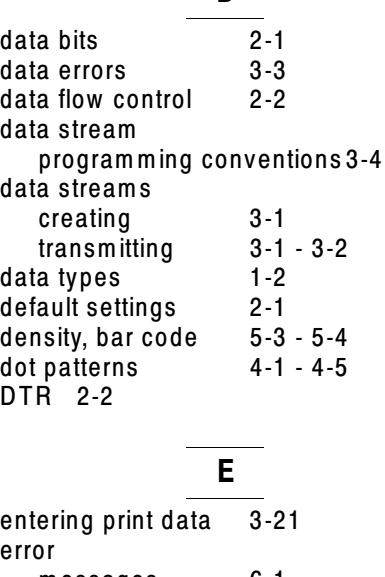

messages 6-1 extended bar codes 3-15

#### **F**

flow control 2-1 - 2-2 font sizes 5-1 - 5-3

Font, printable characters 5-8 format ID numbers 3-5<br>using graphics 4-6 using graphics format data 1-2 format header record 3-8 format syntax 3-8 function codes 5-6 - 5-7 function codes, code 128 3-15

#### **G**

graphic data record  $example$   $4-5, 4-7$ syntax checklist 4-7 graphic data syntax 4-5, 4-7 graphics clearing the im age buffer 4-8 coding chart 4-3 compressing the data stream 4-8 creating the im age 4-1 - 4-3 data stream 4-3 order of transmission 4-1 placing in a form at  $4-6$ steps to printing 4-1<br>syntax 4-4  $4 - 4 - 4 - 6$ 

#### **H**

Host port configuration 2-3 - 2-4 hum an readable characters,bar codes 3-14

#### **I**

input buffer 2-1 input characteristics 2-1 international pricing sym bols 3-4 introduction 1-1

#### **L**

line

thickness 5-5

line field record 3-16 - 3-18 example 3-18<br>efield syntax 3-18 line field syntax 3-18<br>line record syntax 3-16 - 3-18 line record syntax line width 9420/9440 5-5 9425 5-5 9445 5-5<br>9474 5-5 9474 lines creating boxes 3-18 examples 3-18 **M** messages

diagnostic 6-2 error 6-1 startup 6-2 m onetary sym bols 3-4 m ultiple batches per form at 3-22

#### **O**

offline form ats 1-2 **Online** Host port configuration 2-3 - 2-4 online bar codes special restrictions 3-14 online form ats 1-2 order of transm ission 3-5 overlapping fields 3-5

#### **P**

parity 2-1 pricing sym bols 3-4 Printable characters, font 5-8<br>programming conventions 3-4 program ming conventions

# **R**

restrictions bar codes 3-5, 3-15<br>3-232 interface 2-5 RS-232 interface

#### **S**

sending batch data 3-6 sending data order 3-5 setting communication values 2-3 - 2-4 special characters 5-6 - 5-7 special restrictions online bar codes 3-14<br>p bits 2-1 stop bits 2-1<br>symbols 5-6 - 5-7 sym bols syntax bar code field 3-12 - 3-14 batch data 3-21 batch header 3-19 - 3-21 batch separator 3-24 format 3-8 format header 3-9<br>graphic data 4-5, 4-7 graphic data graphics 4-4 - 4-6, 4-8 line field 3-16 - 3-18  $3-9 - 3-11$ **T** text field record 3-9 - 3-11 example 3-11<br>t field syntax 3-11 text field syntax text fonts character width 5-2 parallel character widths 5-3 sizes 5-1 text record syntax transm ission errors 3-3 transm itting data stream s 3-1 - 3-2 types of data 1-2

**U**

using graphics 4-1, 4-3 - 4-6, 4-8 using previously defined data 3-22

$$
X \circ n/X \circ ff \qquad \qquad \overline{X}
$$

For supplies, service, or assistance call toll free:

1-800-543-6650 (In the U.S.A.)<br>1-800-263-4650 (In Canada)

www.monarch.com

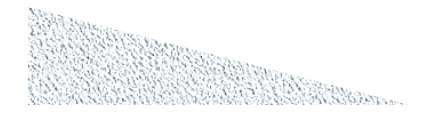